## **disable-early-media 180**

To specify which call treatment, early media or local ringback, is provided for 180 responses with 180 responses with Session Description Protocol (SDP), use the **disable**-**early**-**media 180** command in sip-ua configuration mode. To enable early media cut-through for 180 messages with SDP, use the **no** form of this command.

**disable**-**early**-**media** *180*

**no disable**-**early**-**media** *180*

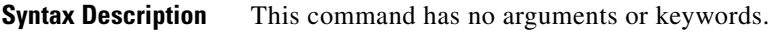

**Command Default** Early media cut-through for 180 responses with SDP is enabled.

**Command Modes** SIP-UA configuration

 $\mathbf I$ 

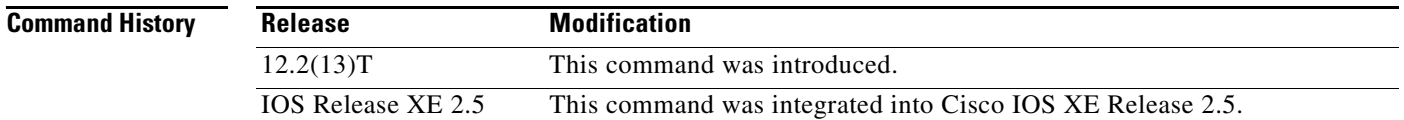

**Usage Guidelines** This command provides the ability to enable or disable early media cut-through on Cisco IOS gateways for Session Initiation Protocol (SIP) 180 responses with SDP. Use the **disable**-**early**-**media 1***80 command to configure the gateway to ignore the SDP message and provide local ringback.* To restore the default treatment, early media cut-through, use the **no disable**-**early**-**media** *180 command.*

**Examples** The following example disables early media cut-through for SIP 180 responses with SDP: Router(config-sip-ua)# **disable-early-media 180**

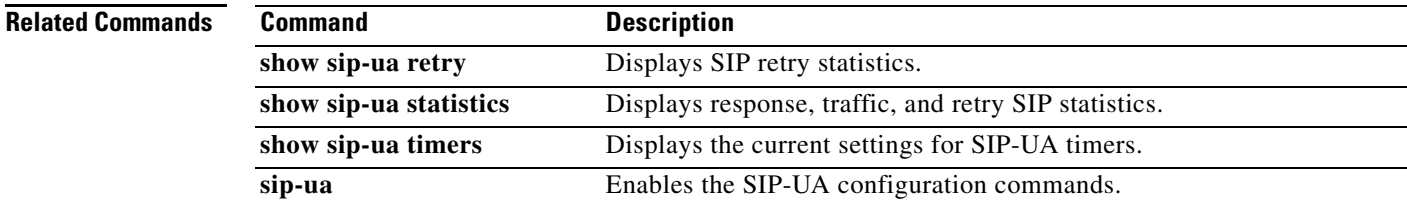

ן

## **disc\_pi\_off**

To enable an H.323 gateway to disconnect a call when it receives a disconnect message with a progress indicator (PI) value, use the **disc\_pi\_off** command in voice-port configuration mode. To restore the default state, use the **no** form of this command.

**disc\_pi\_off**

**no disc\_pi\_off**

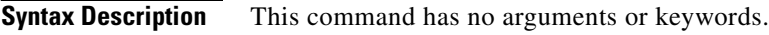

**Command Default** The gateway does not disconnect a call when it receives a disconnect message with a PI value.

**Command Modes** Voice-port configuration

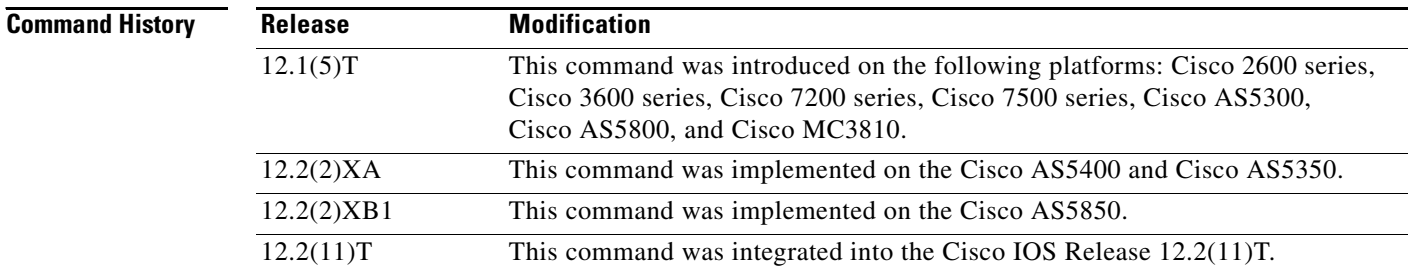

**Usage Guidelines** The **disc\_pi\_off** voice-port command is valid only if the disconnect with PI is received on the inbound call leg. For example, if this command is enabled on the voice port of the originating gateway, and a disconnect message with PI is received from the terminating switch, the disconnect message is converted to a disconnect message. But if this command is enabled on the voice port of the terminating gateway, and a disconnect message with PI is received from the terminating switch, the disconnect message is not converted to a standard disconnect message because the disconnect message is received on the outbound call leg.

**Note** The **disc\_pi\_off** voice-port configuration command is valid only for the default session application; it does not work for interactive voice response (IVR) applications.

**Examples** The following example handles a disconnect message with a PI value in the same way as a standard disconnect message for voice port 0:23:

> voice-port 0:D disc\_pi\_off

 $\mathbf{I}$ 

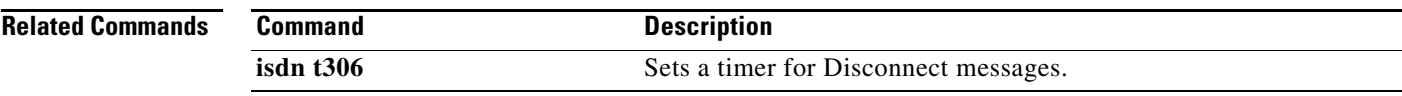

 $\mathbf{r}$ 

1

## **disconnect-ack**

To configure a Foreign Exchange Station (FXS) voice port to return an acknowledgment upon receipt of a disconnect signal, use the **disconnect**-**ack** command in voice-port configuration mode. To disable the acknowledgment, use the **no** form of this command.

**disconnect**-**ack**

**no disconnect**-**ack**

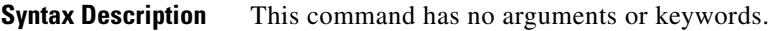

**Command Default** FXS voice ports return an acknowledgment upon receipt of a disconnect signal

**Command Modes** Voice-port configuration

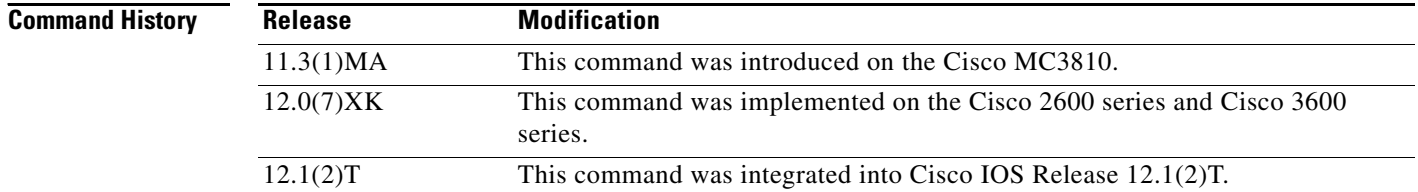

**Usage Guidelines** The **disconnect**-**ack** command configures an FXS voice port to remove line power if the equipment on an FXS loop-start trunk disconnects first.

**Examples** The following example, which begins in global configuration mode, turns off the disconnect acknowledgment signal on voice port 1/1/0:

> voice-port 1/0/0 no disconnect-ack

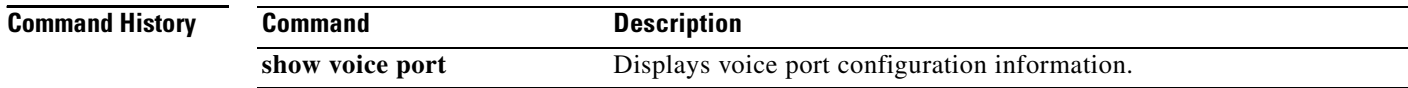

 $\mathbf{I}$ 

# **dnis (DNIS group)**

To add a dialed number identification service (DNIS) number to a DNIS map, use the **dnis** command in DNIS-map configuration mode. To delete a DNIS number, use the **no** form of this command.

**dnis** *number* [**url** *url*]

**no dnis**

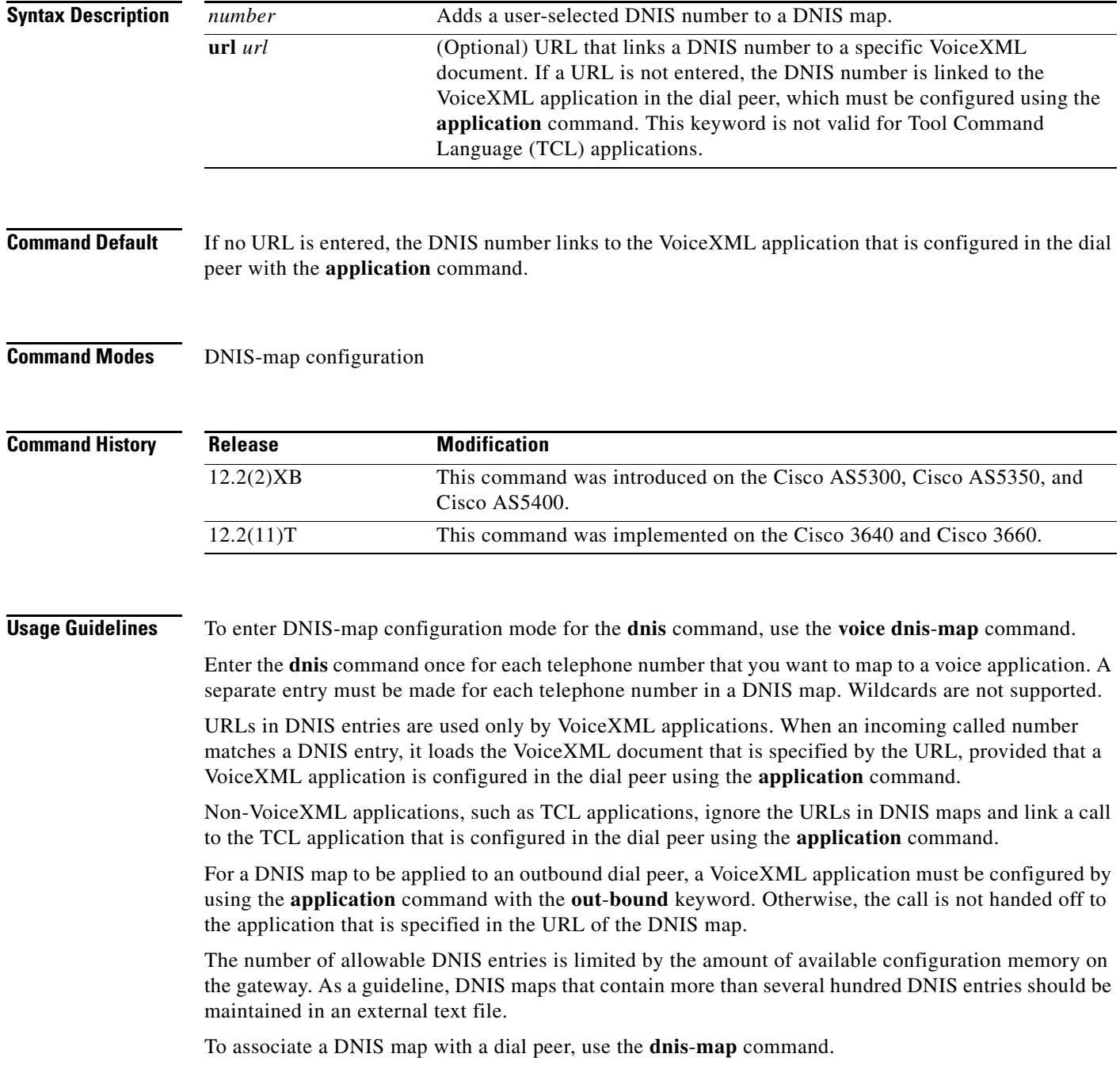

 $\mathbf I$ 

**Examples** The first line in the following example shows how the **voice dnis-map** command is used to create a DNIS map named "dmap1". The last two lines show how the **dnis** command is used to enter DNIS entries.

> The first DNIS entry specifies the location of a VoiceXML document. The second DNIS entry does not specify a URL. A DNIS number without a URL is, by default, matched to the URL of the application that is configured in the dial peer by using the **application** command.

```
voice dnis-map dmap1
dnis 5553305 url tftp://blue/sky/test.vxml
dnis 5558888
```
## **Related Commands**

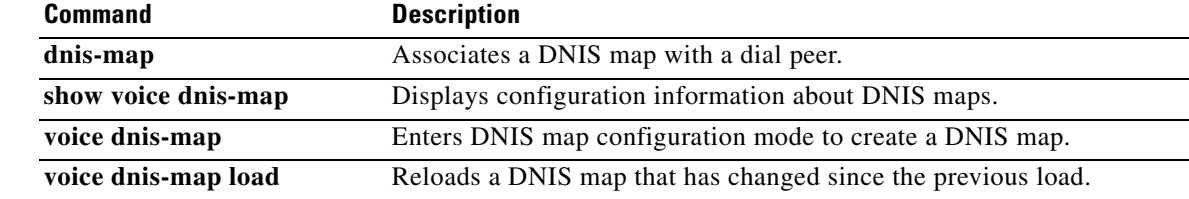

a ka

# **dnis-map**

 $\mathbf{I}$ 

To associate a dialed number identification service (DNIS) map with a dial peer, use the **dnis**-**map** command in dial peer configuration mode. To remove a DNIS map from the dial peer, use the **no** form of this command.

**dnis**-**map** *map*-*name*

**no dnis**-**map**

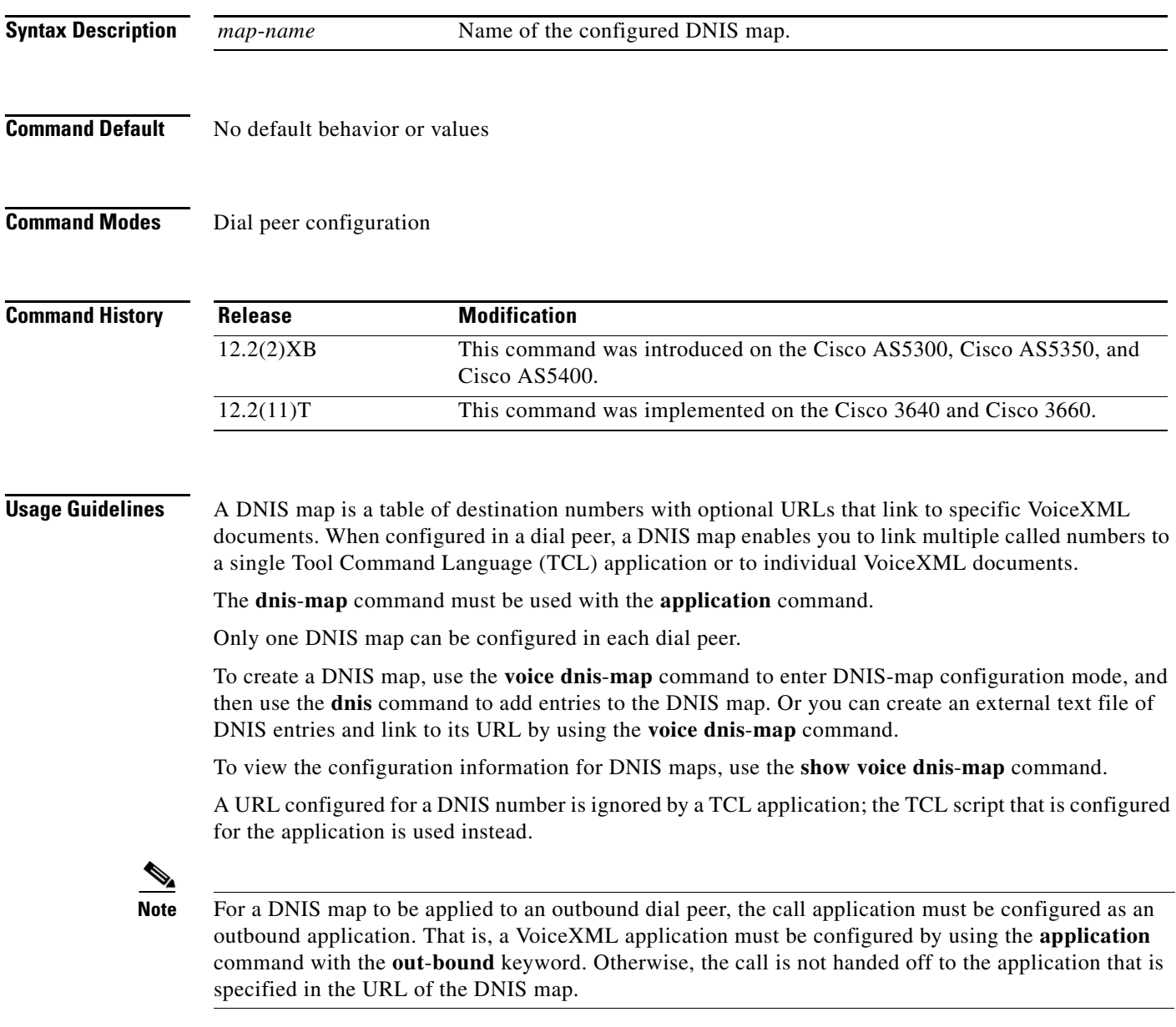

 $\mathbf I$ 

**Examples** In the following example the DNIS map named "dmap1" is associated with the VoIP dial peer 3. The outbound application "vapptest1" is associated through this dial peer with DNIS map "dmap1".

> dial-peer voice 3 voip dnis-map dmap1 application vapptest1 outbound

## **Related Commands**

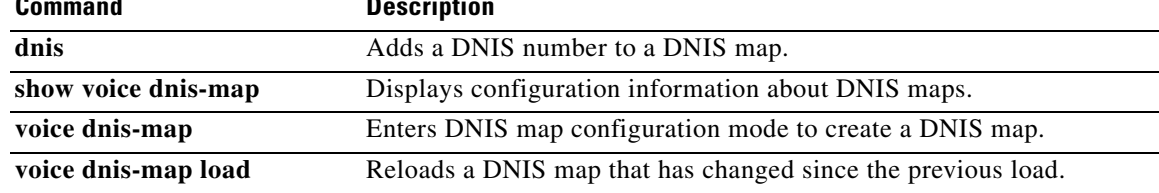

 $\overline{\phantom{a}}$ 

# **domain-name (annex G)**

To set the domain name that is reported in service relationships, use the **domain**-**name** command in annex G neighbor configuration mode. To remove the domain name, use the **no** form of this command.

**domain**-**name** *id*

**no domain**-**name** *id*

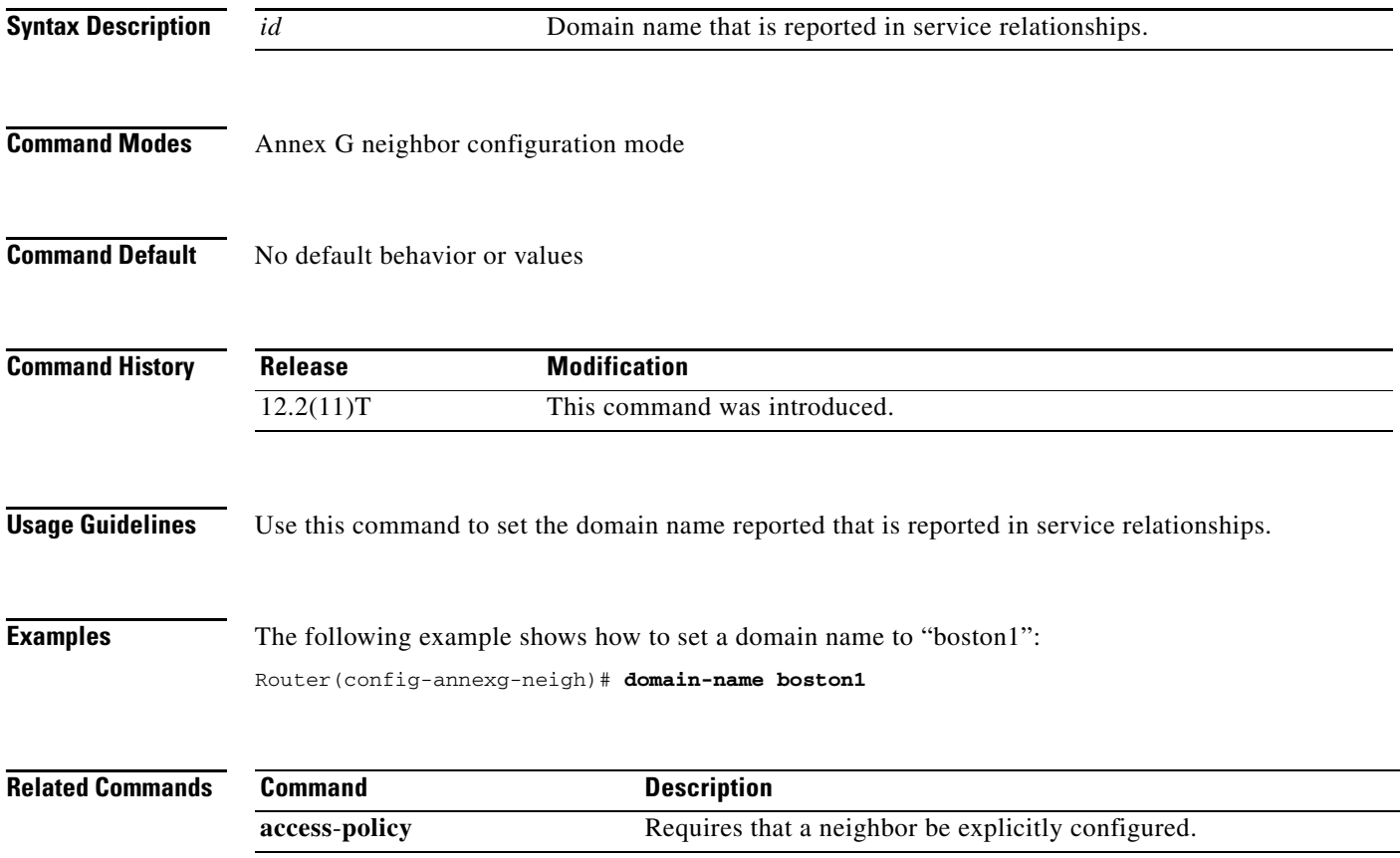

 $\mathbf I$ 

## **drop-last-conferee**

To define a Feature Access Code (FAC) to access the Drop Last Conferee feature in feature mode on analog phones controlled by Cisco Unified Communications Manager Express (CME), use the **drop-last-conferee** command in STC application feature-mode call-control configuration mode. To return the code to its default, use the **no** form of this command.

**drop-last-conferee** *keypad-character* 

system is Cisco Unified Communications Manager.

**no drop-last-conferee**

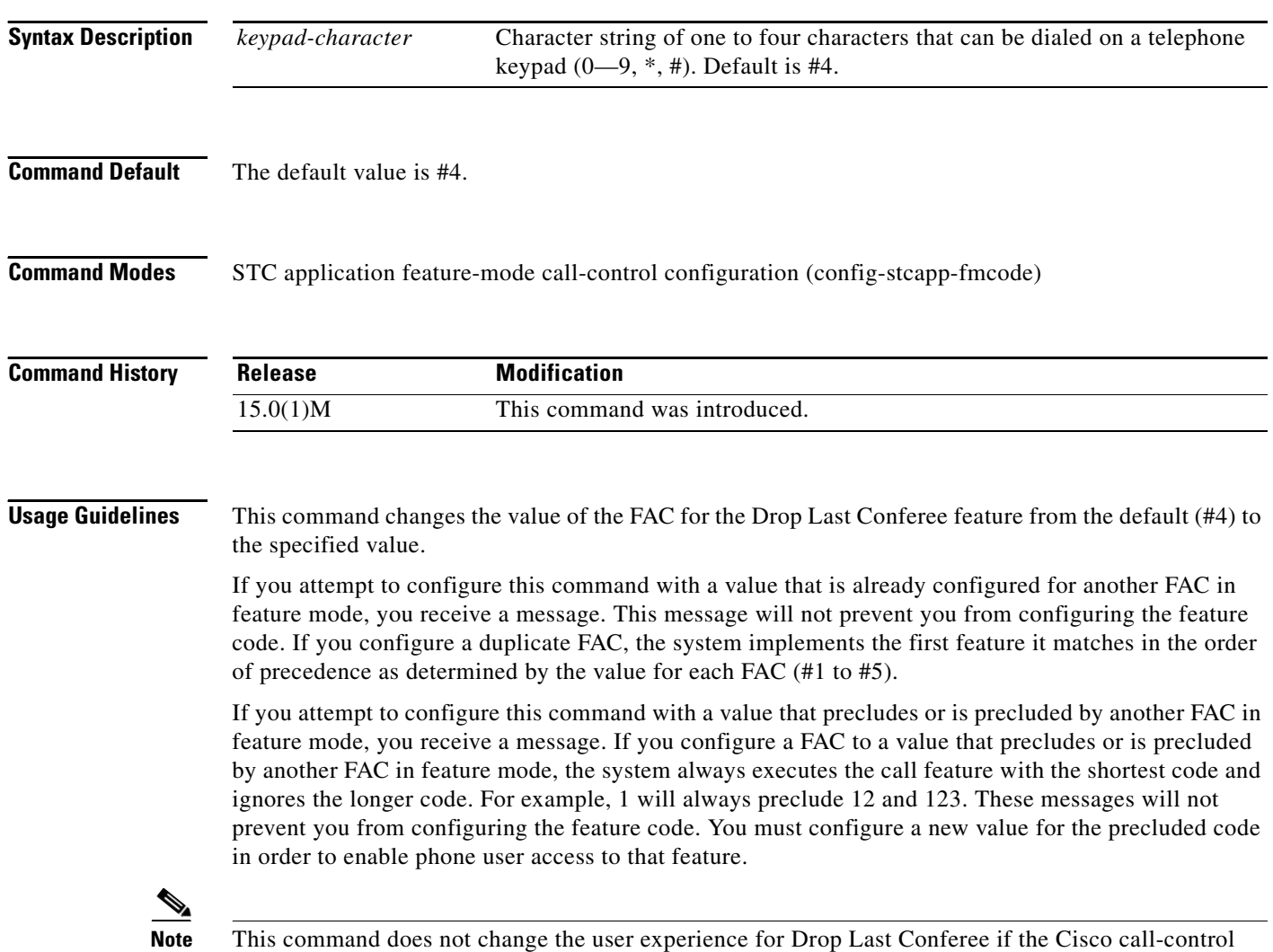

a ka

**Examples** The following example shows how to change the value of the feature code for the Drop Last Conferee feature from the default (#4). With this configuration, a phone user in a three-party conference on an analog phone controlled by Cisco Unified CME presses hook flash to get the feature tone and then dials 44 to drop the last active party. The conference becomes a basic call to the second call party.

> Router(config)# **stcapp call-control mode feature** Router(config-stcapp-fmcode)# **drop-last-conferee 44** Router(config-stcapp-fmcode)# **exit**

## **Related Commands**

 $\Gamma$ 

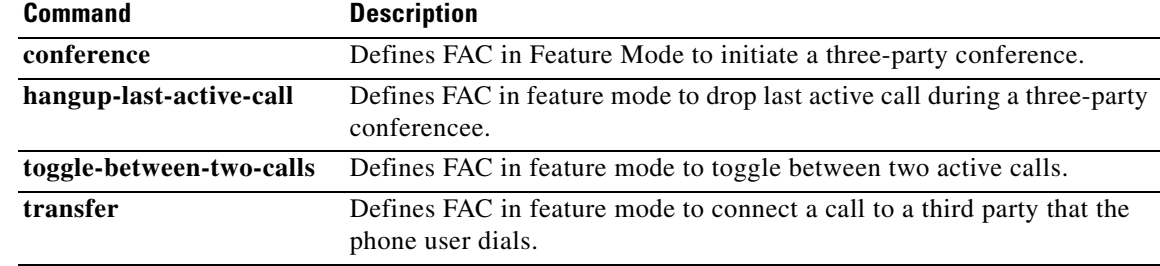

# **ds0 busyout (voice)**

To force a DS0 time slot on a controller into the busyout state, use the **ds0 busyout command in**  controller configuration mode. To remove the DS0 time slot from the busyout state, use the **no** form of this command.

**ds0 busyout** *ds0*-*time*-*slot*

**no ds0 busyout** *ds0*-*time*-*slot*

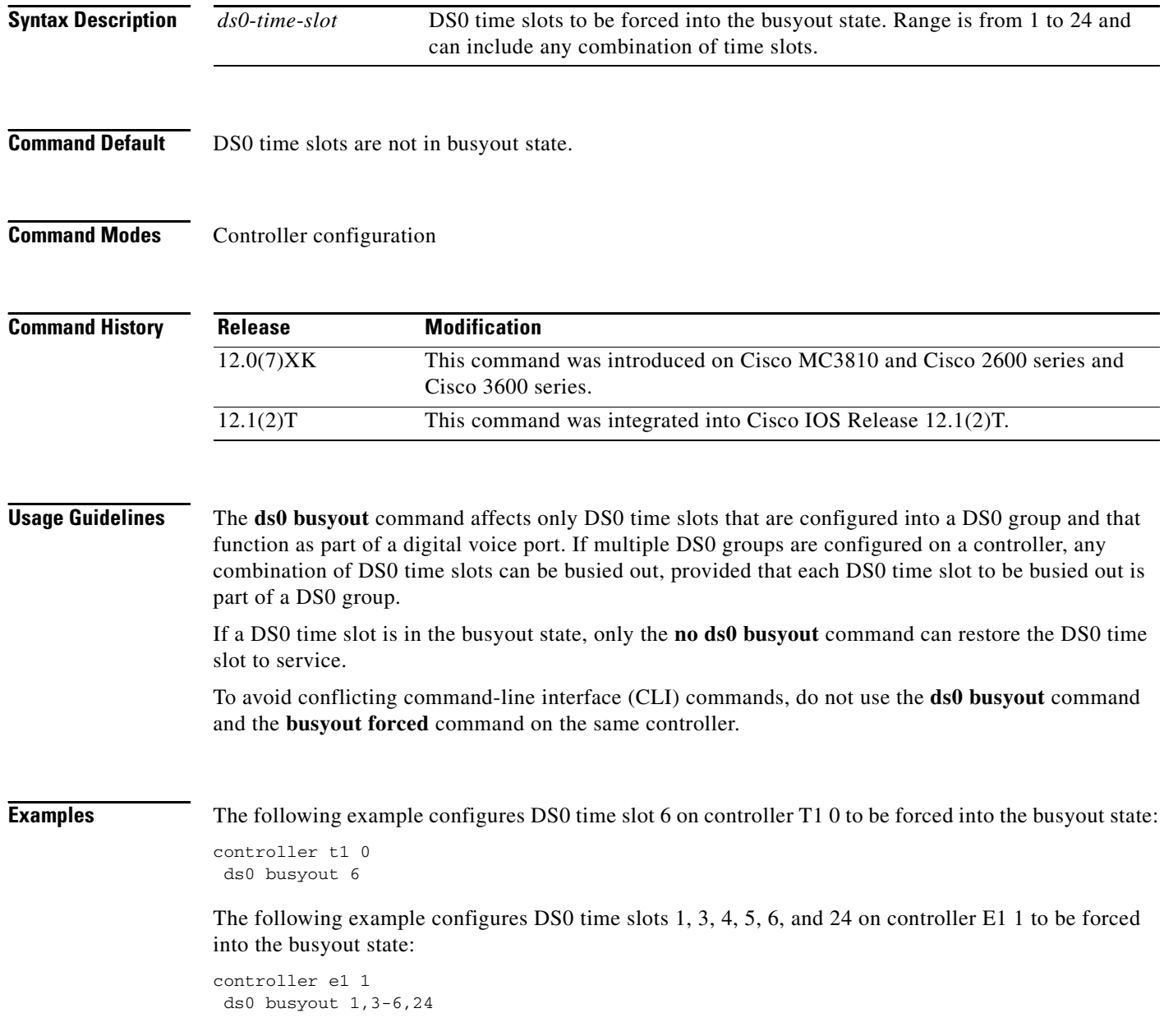

 $\mathbf{I}$ 

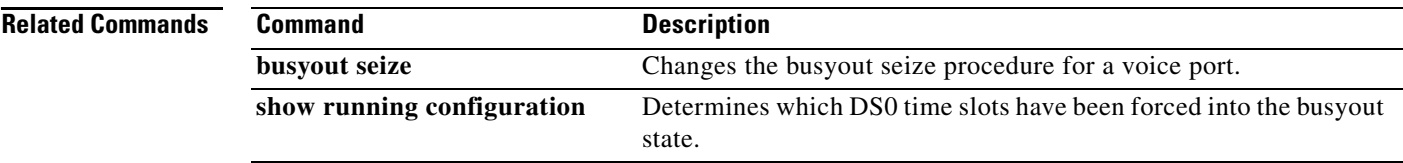

 $\overline{\mathcal{L}}$ 

Ι

## **ds0-group (E1)**

To specify the DS0 time slots that make up a logical voice port on an E1 controller, specify the signaling type by which the router communicates with the PBX or PSTN, and define E1 channels for compressed voice calls and the channel-associated signaling (CAS) method by which the router connects to the PBX or PSTN, use the **ds0**-**group** command in controller configuration mode. To remove the group and signaling setting, use the **no** form of this command.

## **Cisco IOS Release 12.2 and Later Releases**

Cisco 1750 and Cisco 1751

**ds0**-**group** *ds0*-*group*-*number* **timeslots** *timeslot*-*list {*[**service** *service*-*type*] | [**type e&m**-**fgb** | **e&m**-**fgd** | **e&m**-**immediate**-**start** | **fgd**-**eana** | **fgd**-**os** | **fxs**-**ground**-**start** | **fxs**-**loop**-**start** | **none** | **r1**-**itu** | **r1**-**modified** | **r1**-**turkey**]}

**no ds0**-**group** *ds0*-*group*-*number*

### **Cisco IOS Release 12.1 and Earlier Releases**

Cisco 1750 and Cisco 1751

**ds0**-**group** *ds0*-*group*-*number* **timeslots** *timeslot*-*list {*[**service** *service*-*type*] | [**type e&m**-**fgb** | **e&m**-**fgd** | **e&m**-**immediate**-**start** | **fgd**-**eana** | **fgd**-**os** | **fxs**-**ground**-**start** | **fxs**-**loop**-**start** | **none** | **r1**-**itu** | **r1**-**modified** | **r1**-**turkey** | **sas**-**ground**-**start** | **sas**-**loop**-**start**]}

**no ds0**-**group** *ds0*-*group*-*number*

### **Cisco 2600 Series (Except Cisco 2691), Cisco 3600 Series (Except Cisco 3660)**

**ds0**-**group** *ds0*-*group*-*number* **timeslots** *timeslot*-*list* **type** {**e&m**-**delay**-**dial** | **e&m**-**immediate**-**start** | **e&m**-**melcas**-**delay** | **e&m**-**melcas**-**immed** | **e&m**-**melcas**-**wink** | **e&m**-**wink**-**start** | **ext**-**sig** | **fgd**-**eana** | **fxo**-**ground**-**start** | **fxo**-**loop**-**start** | **fxo**-**melcas** | **fxs**-**ground**-**start** | **fxs**-**loop**-**start** | **fxs**-**melcas** | **r2**-**analog** | **r2**-**digital** | **r2**-**pulse**}

**no ds0-group** *ds0*-*group*-*number*

## **Cisco 2691, Cisco 2600XM Series, Cisco 2800 Series (Except Cisco 2801), Cisco 3660, Cisco 3700 Series, Cisco 3800 Series**

**ds0**-**group** *ds0*-*group*-*number* **timeslots** *timeslot*-*list* **type** {**e&m**-**delay**-**dial** | **e&m**-**immediate**-**start** | **e&m**-**lmr | e&m**-**melcas**-**delay** | **e&m**-**melcas**-**immed** | **e&m**-**melcas**-**wink** | **e&m**-**wink**-**start** | **ext**-**sig** | **fgd**-**eana** | **fxo**-**ground**-**start** | **fxo**-**loop**-**start** | **fxo**-**melcas** | **fxs**-**ground**-**start** | **fxs**-**loop**-**start** | **fxs**-**melcas** | **r2**-**analog** | **r2**-**digital** | **r2**-**pulse**}

**no ds0**-**group** *ds0*-*group*-*number*

### **Cisco 7200 Series and Cisco 7500 Series Voice Ports**

**ds0**-**group** *ds0*-*group*-*number* **timeslots** *timeslot*-*list* **type** {**e&m**-**delay**-**dial** | **e&m**-**fgd** | **e&m**-**immediate**-**start** | **e&m**-**wink**-**start** | **fxo**-**ground**-**start** | **fxo**-**loop**-**start** | **fxs**-**ground**-**start** | **fxs**-**loop**-**start** }

**no ds0-group** *ds0*-*group*-*number*

## **Cisco 7700 Series Voice Ports**

**ds0**-**group** *ds0*-*group*-*number* **timeslots** *timeslot*-*list* **type** {**e&m**-**delay**-**dial** | **e&m**-**immediate**-**start** | **e&m**-**wink**-**start** | **fxs**-**ground**-**start** | **fxs**-**loop**-**start** | **fxo**-**ground**-**start** | **fxo**-**loop**-**start**}

**no ds0-group** *ds0*-*group*-*number*

## **Cisco AS5300 and the Cisco AS5400**

**ds0**-**group** *ds0*-*group*-*number* **timeslots** *timeslot*-*list* **type** {**none** | **p7** | **r2**-**analog** | **r2**-**digital** | **r2**-**lsv181**-**digital** | **r2**-**pulse**}

**no ds0-group** *ds0*-*group*-*number*

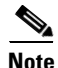

 $\sqrt{ }$ 

**Note** This command does not support the extended echo canceller (EC) feature on the Cisco AS5x00 series.

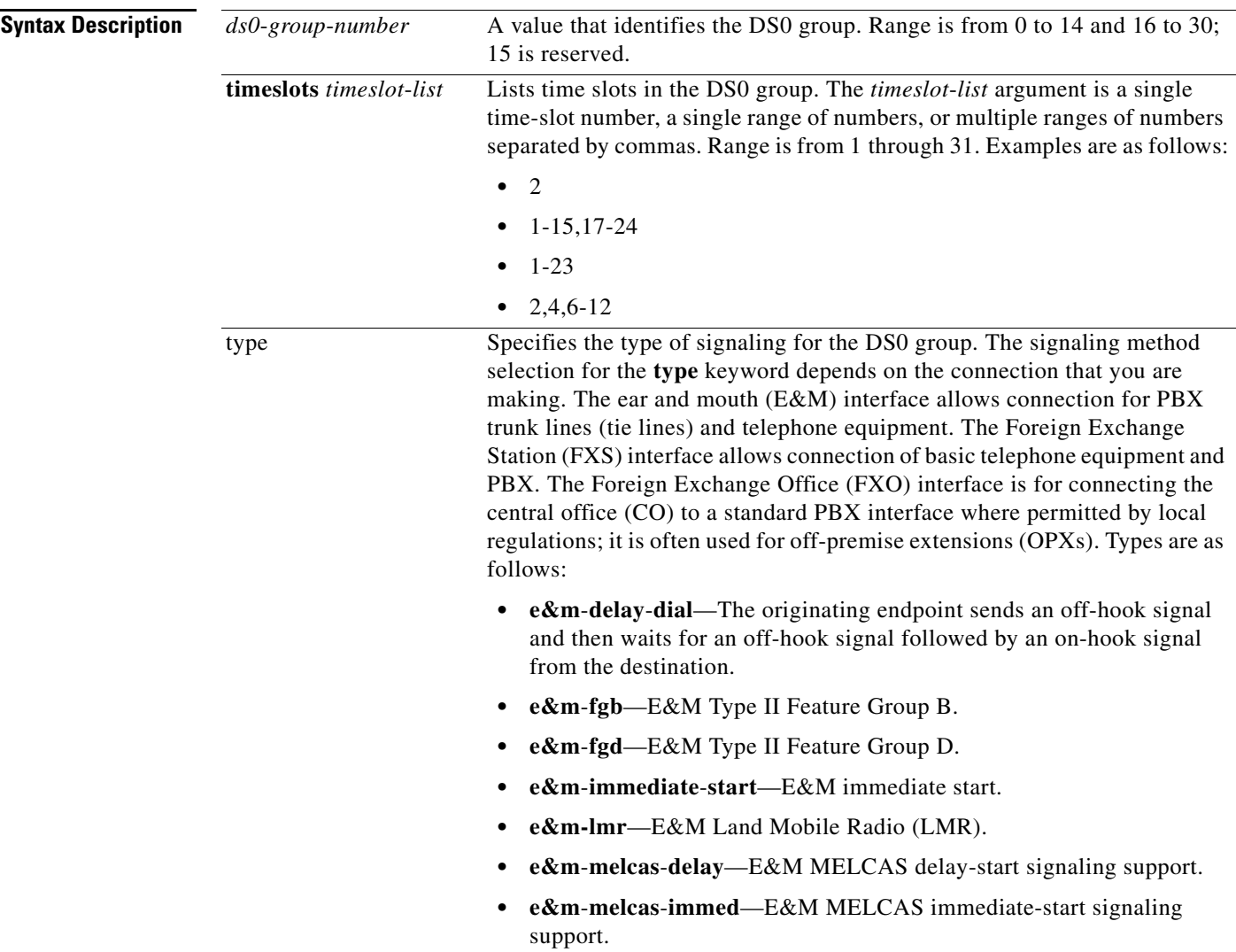

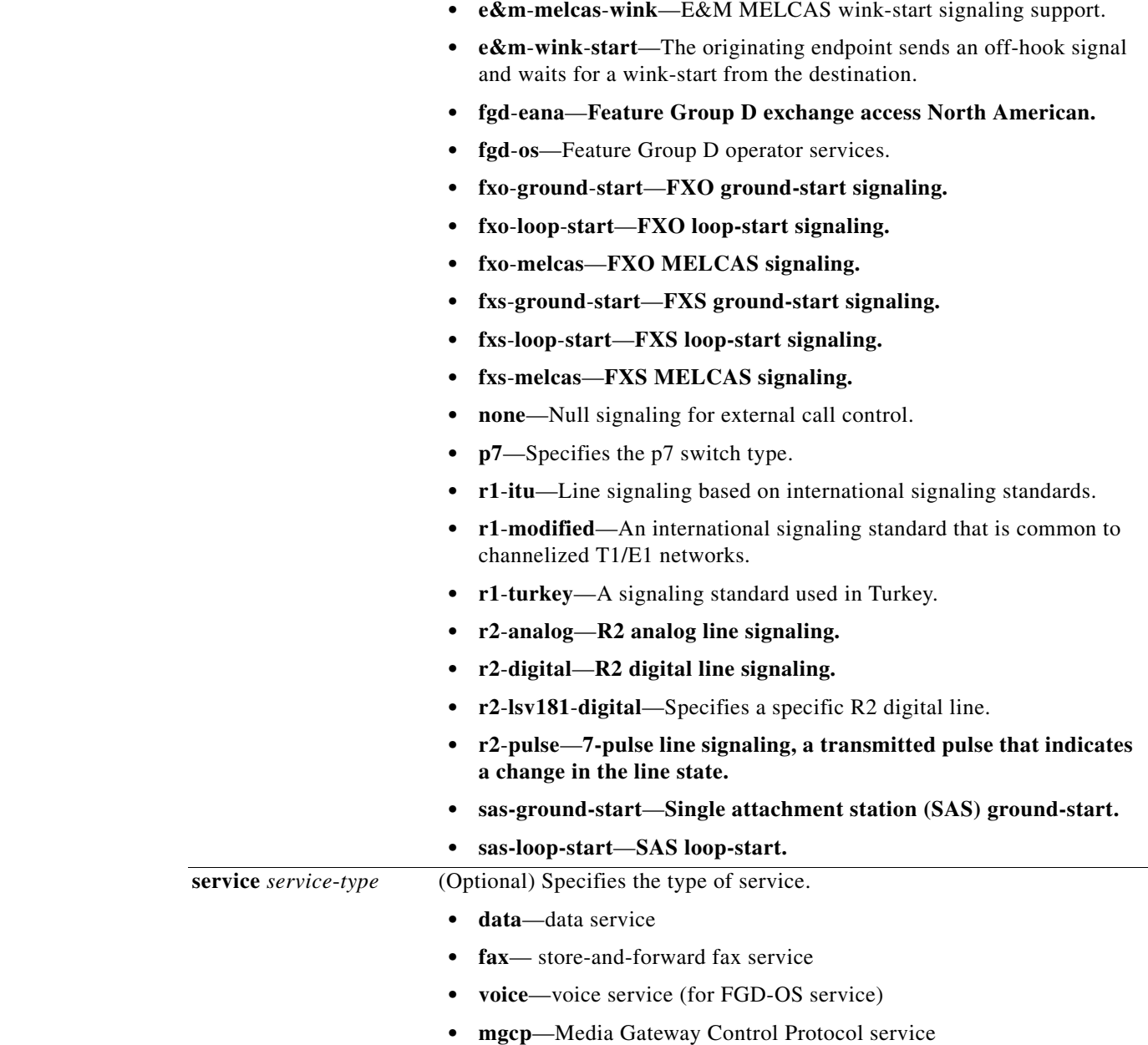

**Command Default** There is no DS0 group. Calls are allowed in both directions.

**Command Modes** Controller configuration

 $\mathbf{I}$ 

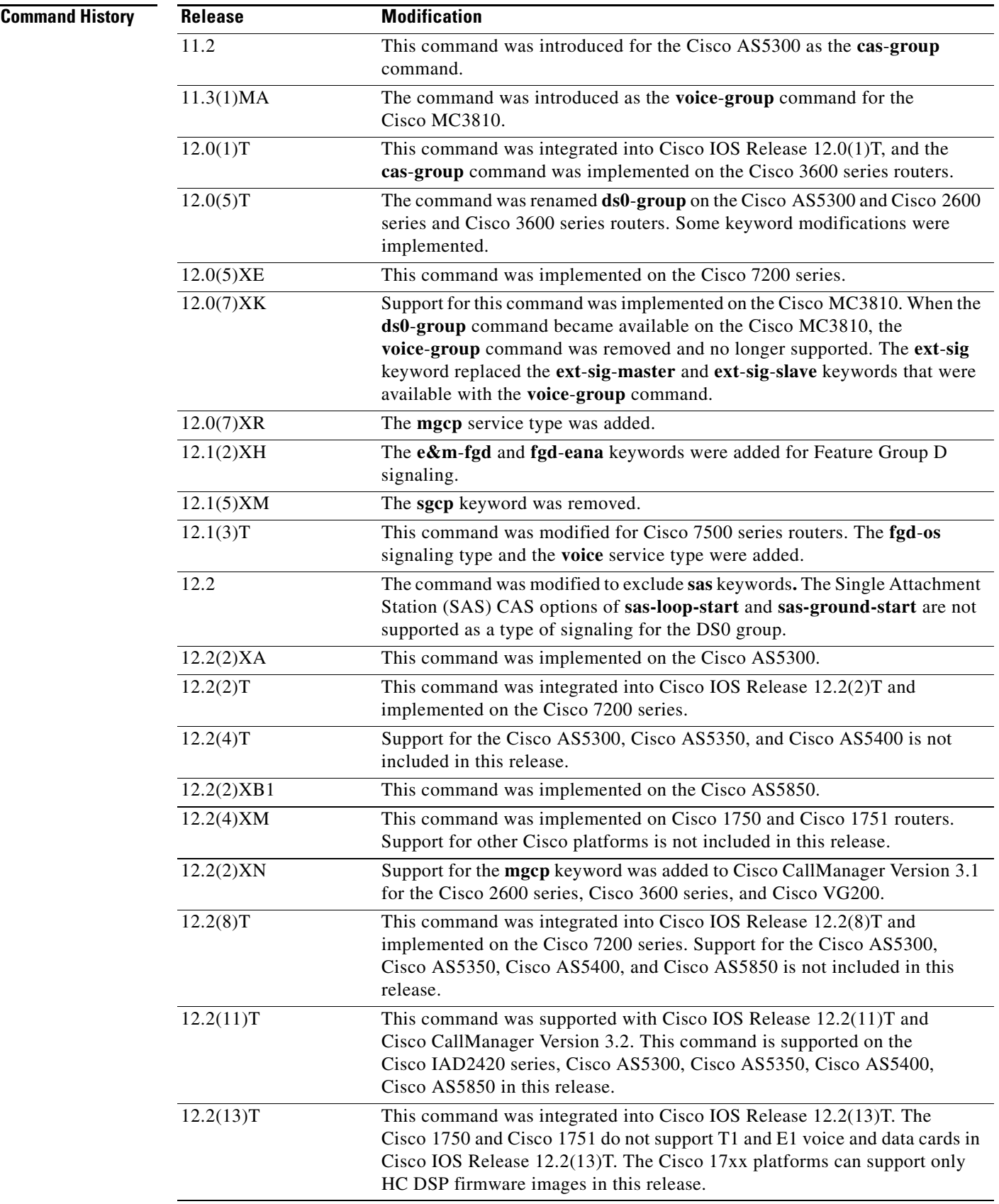

 $\overline{\mathcal{L}}$ 

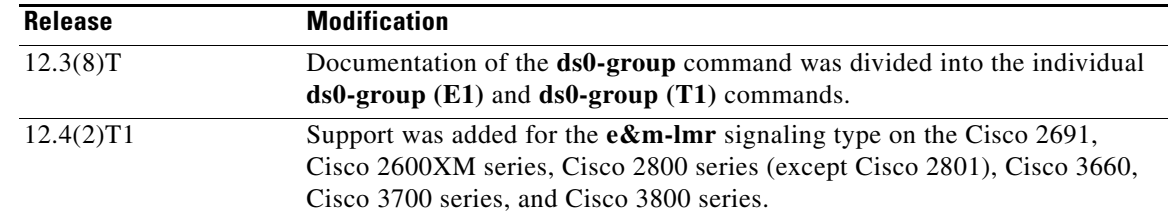

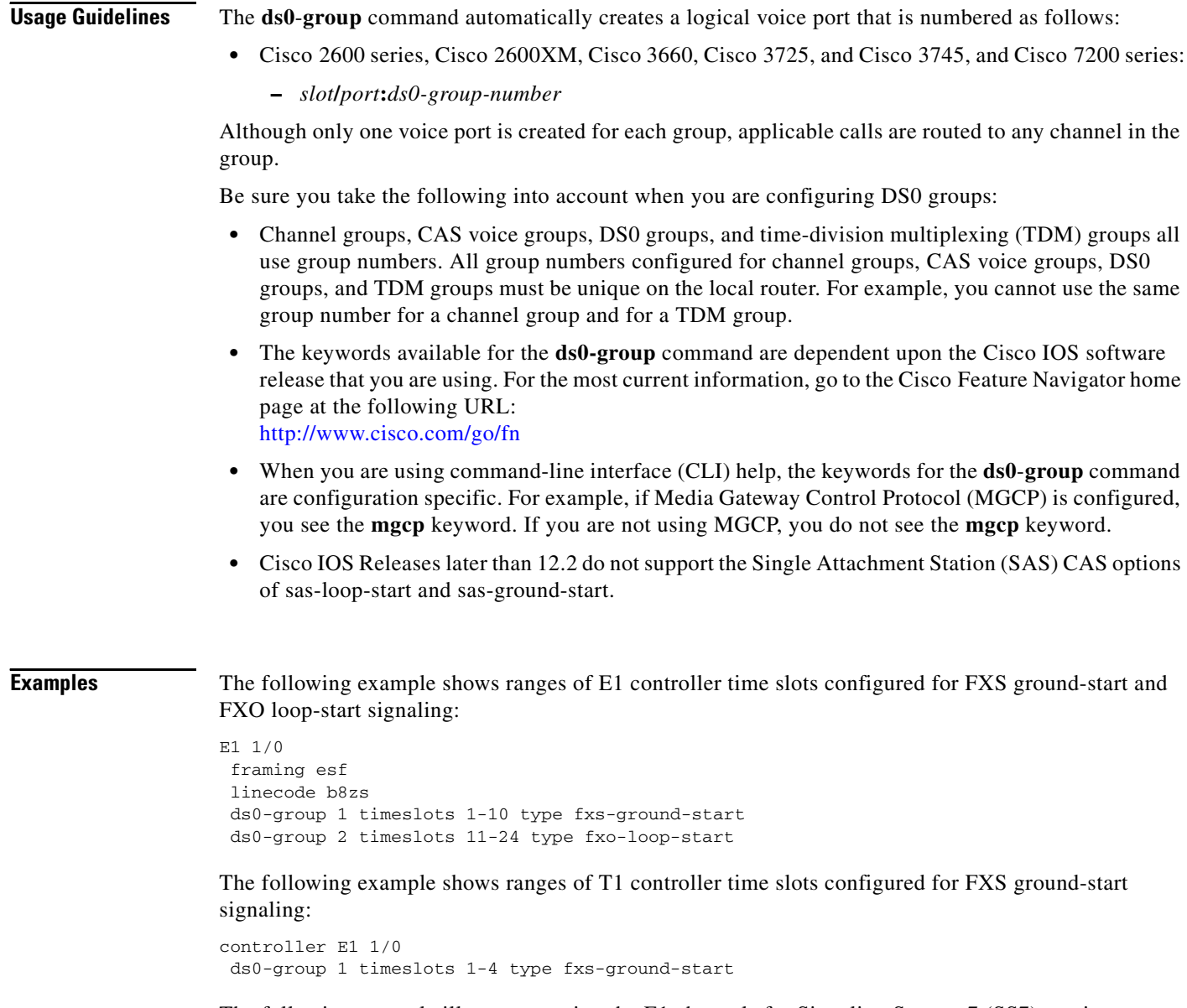

The following example illustrates setting the E1 channels for Signaling System 7 (SS7) service on any trunking gateway using the **mgcp** keyword:

Router(config-controller)# **ds0-group 0 timeslots 1-24 type none service mgcp**

 $\overline{\phantom{a}}$ 

In the following example, the time slot maximum is 12 and the time slot is 1, so two voice-ports are created successfully.

```
controller E1 0/0
 ds0-group 0 timeslots 1-4 type e&m-immediate-start
 ds0-group 1 timeslots 6-12 type e&m-immediate-start
```
If a third DS0 group is added, the voice-port is rejected even though the total number of voice channels is less than 16.

ds0-group 2 timeslots 17-18 type e&m-immediate-start

In the following example, the signaling type is set to e&m-lmr:

ds0-group 0 timeslots 1-10 type e&m-lmr

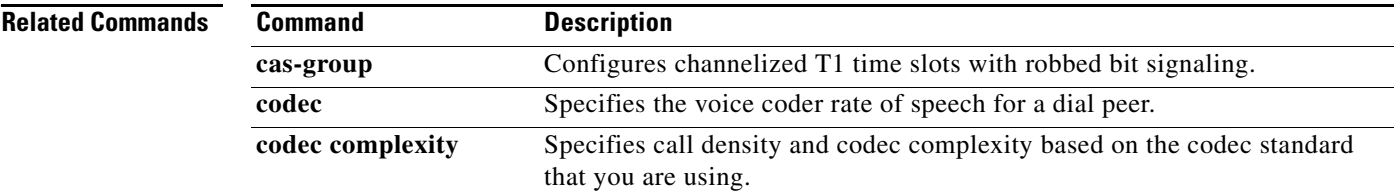

Ι

## **ds0-group (T1)**

To specify the DS0 time slots that make up a logical voice port on a T1 controller, to specify the signaling type by which the router communicates with the PBX or PSTN, and to define T1 channels for compressed voice calls and the channel-associated signaling (CAS) method by which the router connects to the PBX or PSTN, use the **ds0**-**group** command in controller configuration mode. To remove the group and signaling setting, use the **no** form of this command.

### **Cisco IOS Release 12.2 and Later Releases**

Cisco 1750 and Cisco 1751

**ds0-group** *ds0-group-number* **timeslots** *timeslot-list* [**service** *service-type*] **type** {**e&m-fgb** | **e&m-fgd** | **e&m-immediate-start** | **fgd-eana** | **fgd-os** | **fxs-ground-start** | **fxs-loop-start** | **none** | **r1-itu** | **r1-modified** | **r1-turkey**}

**no ds0-group** *ds0*-*group*-*number*

### **Cisco IOS Release 12.1 and Earlier Releases**

Cisco 1750 and Cisco 1751

**ds0-group** *ds0-group-number* **timeslots** *timeslot-list* [**service** *service-type*] **type** {**e&m-fgb** | **e&m-fgd** | **e&m-immediate-start** | **fgd-eana** | **fgd-os** | **fxs-ground-start** | **fxs-loop-start** | **none** | **r1-itu** | **r1-modified** | **r1-turkey** | **sas-ground-start** | **sas-loop-start**}

**no ds0-group** *ds0*-*group*-*number*

### **Cisco 2600 Series (Except Cisco 2691), Cisco 3600 Series (Except Cisco 3660), and Cisco VG 200**

**ds0-group** *ds0-group-number* **timeslots** *timeslot-list* **type** {**e&m-delay-dial** | **e&m-fgd** | **e&m-immediate-start | e&m-wink-start** | **ext-sig** | **fgd-eana** | **fxo-ground-start** | **fxo-loop-start** | **fxs-ground-start | fxs-loop-start**}

**no ds0-group** *ds0*-*group*-*number*

## **Cisco 2691, Cisco 2600XM Series, Cisco 2800 Series (Except Cisco 2801), Cisco 3660, Cisco 3700 Series, Cisco 3800 Series**

**ds0-group** *ds0-group-number* **timeslots** *timeslot-list* **type** {**e&m-delay-dial** | **e&m-fgd** | **e&m-immediate-start | e&m-lmr | e&m-wink-start** | **ext-sig** | **fgd-eana** | **fgd-emf** [**mf**] [**ani-pani**] [**ani**] | **fxo-ground-start** | **fxo-loop-start** | **fxs-ground-start | fxs-loop-start**}

**no ds0-group** *ds0*-*group*-*number*

## **Cisco 7200 Series and Cisco 7500 Series**

**ds0-group** *ds0-group-number* **timeslots** *timeslot-list* **type** {**e&m-delay-dial** | **e&m-fgd** | **e&m-immediate-start** | **e&m-wink-start** | **fxo-ground-start** | **fxo-loop-start | fxs-ground-start** | **fxs-loop-start**}

**no ds0-group** *ds0*-*group*-*number*

### **Cisco 7700 Series Voice Ports**

## **ds0**-**group** *ds0*-*group*-*number* **timeslots** *timeslot*-*list* **type** {**e&m-delay-dial** | **e&m-immediate-start** | **e&m-wink-start** | **fxo-ground-start** | **fxo-loop-start | fxs-ground-start** | **fxs-loop-start**}

**no ds0-group** *ds0*-*group*-*number*

### **Cisco IOS Release 12.2 and Later Releases**

Cisco AS5300, Cisco AS5350, and Cisco AS5400

**ds0-group** *ds0-group-number* **timeslots** *timeslot-list* [**service** *service-type*] [**type** [**e&m-fgb** [**dtmf** | **mf**] | **e&m-fgd** [**dtmf** | **mf** [**dnis** | **ani-dnis** [**info-digits-no-strip**] | | **fgd-emf** [**ani-pani**] [**ani**] | **service** *service-type*] | **e&m-immediate-start** | **fxs-ground-start** | **fxs-loop-start** | **fgd-eana** [**ani***-***dnis** | **mf**] | **fgd-os** [**dnis-ani** | **mf**]| **none**]]

**no ds0-group** *ds0*-*group*-*number*

### **Cisco AS5850**

**ds0-group** *ds0-group-number* **timeslots** *timeslot-list* [**service** *service-type*] [**type** [**e&m-fgb** [**dtmf** | **mf**] | **e&m-fgd** [**dtmf** | **mf** [**dnis** | **ani-dnis** [**info-digits-no-strip**] | | **fgd-emf** [**ani-pani**] [**ani**] | **service** *service-type*] | **e&m-immediate-start** | **fxs-ground-start** | **fxs-loop-start** | **fgd-eana** [**ani***-***dnis** | **mf**] | **fgd-os** [**dnis-ani** | **mf**] | **r1-itu** [**dnis**] | **none**]]

**no ds0-group** *ds0*-*group*-*number*

## **Cisco IOS Release 12.1 and Earlier Releases**

Cisco AS5300, Cisco AS5350, and Cisco AS5400

**ds0-group** *ds0-group-number* **timeslots** *timeslot-list* [**service** *service-type*] [**type** [**e&m-fgb** [**dtmf** | **mf**] | **e&m-fgd** [**dtmf** | **mf** [**dnis** | **ani-dnis** [**info-digits-no-strip**] | | **fgd-emf** [**ani-pani**] [**ani**] | **service** *service-type*] | **e&m-immediate-start** | **fxs-ground-start** | **fxs-loop-start** | **fgd-eana** [**ani***-***dnis** | **mf**] | **fgd-os** [**dnis-ani** | **mf**] | **sas-ground-start** | **sas-loop-start** | **none**]]

**no ds0-group** *ds0*-*group*-*number*

### **Cisco AS5850**

 $\mathbf I$ 

**ds0-group** *ds0-group-number* **timeslots** *timeslot-list* [**service** *service-type*] [**type** [**e&m-fgb** [**dtmf** | **mf**] | **e&m-fgd** [**dtmf** | **mf** [**dnis** | **ani-dnis** [**info-digits-no-strip**] | | **fgd-emf** [**ani-pani**] [**ani**] | **service** *service-type*] | **e&m-immediate-start** | **fxs-ground-start** | **fxs-loop-start** | **fgd-eana** [**ani***-***dnis** | **mf**] | **fgd-os** [**dnis-ani** | **mf**] | **r1-itu** [**dnis**] | **sas-ground-start** | **sas-loop-start** | **none**]]

**no ds0-group** *ds0*-*group*-*number*

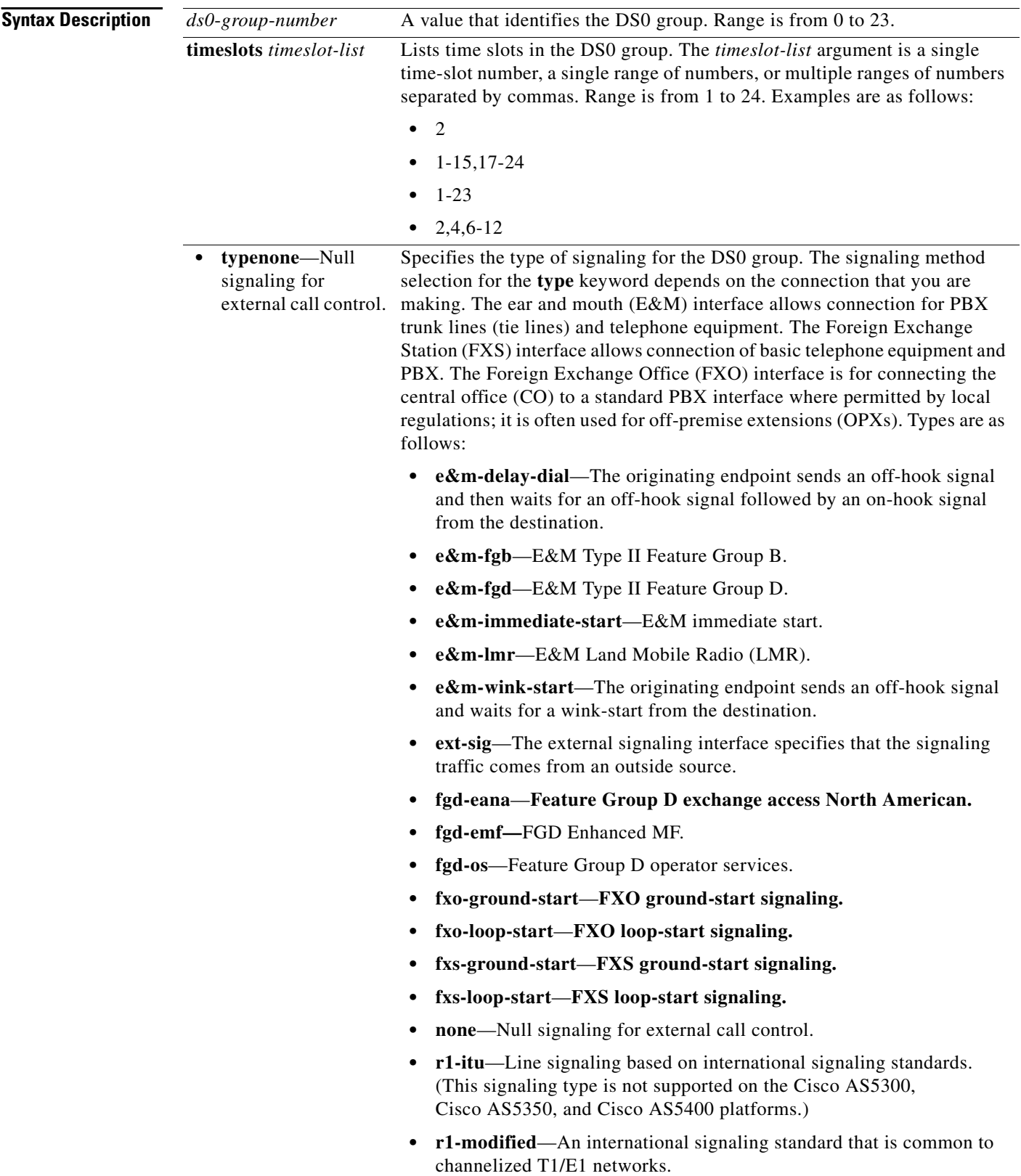

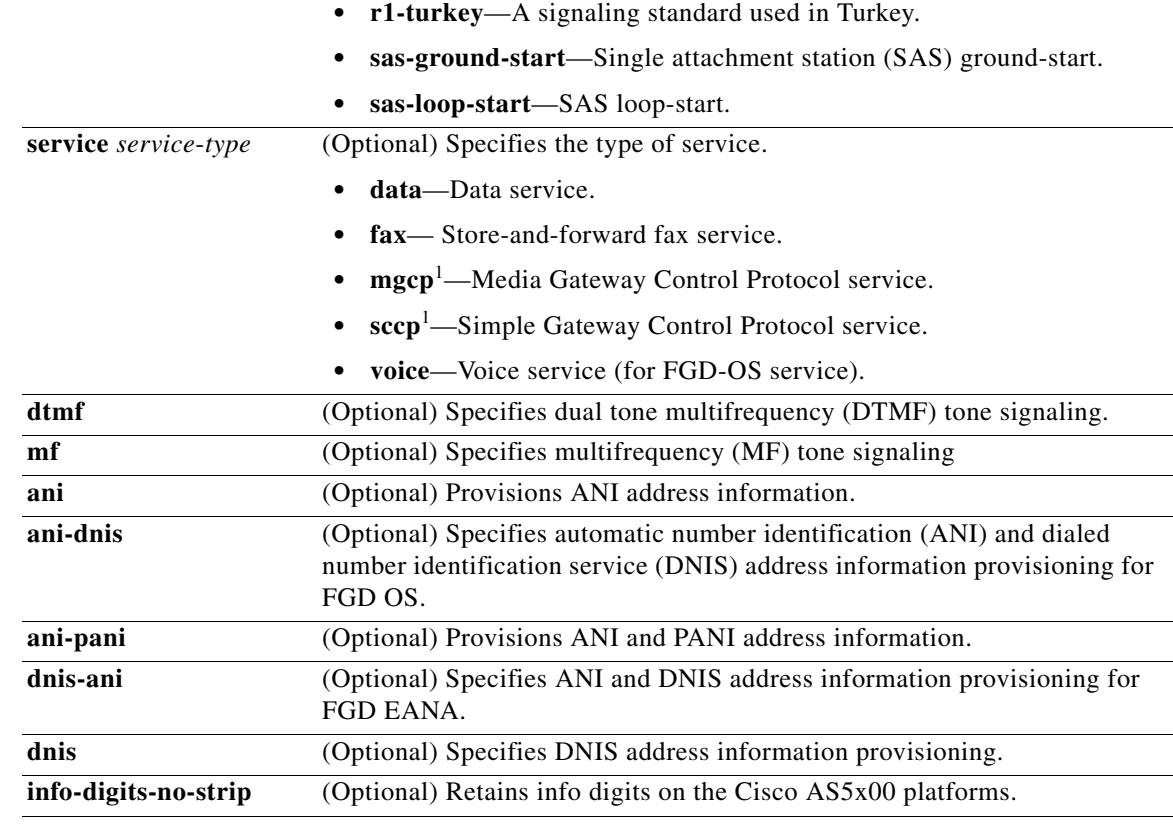

<span id="page-22-0"></span>1. Used only with the **type none** keywords on the Cisco AS5x00 platforms.

**Command Default** There is no DS0 group. Calls are allowed in both directions.

## **Command Modes** Controller configuration

**Command History**

 $\mathbf{I}$ 

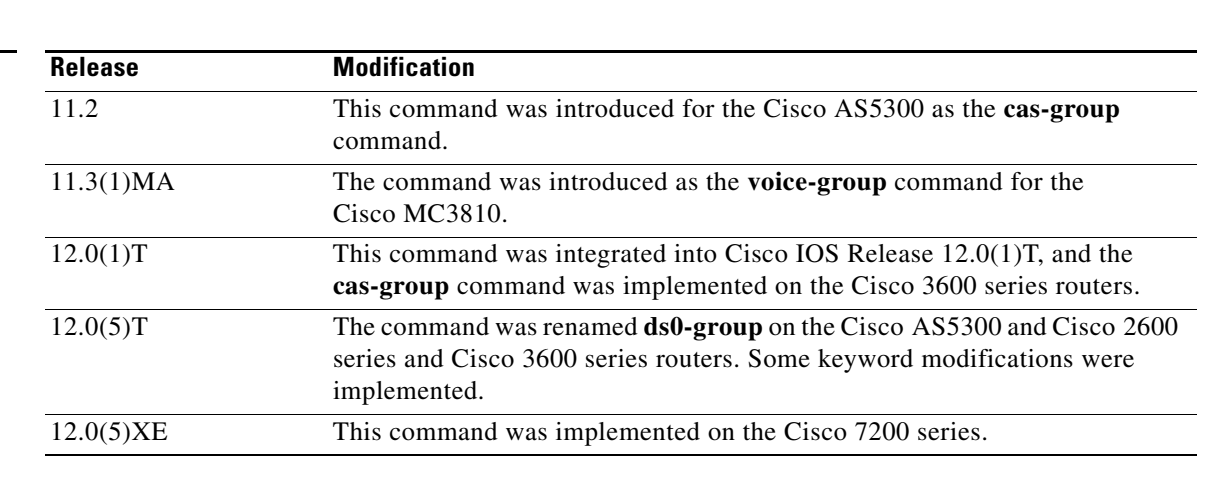

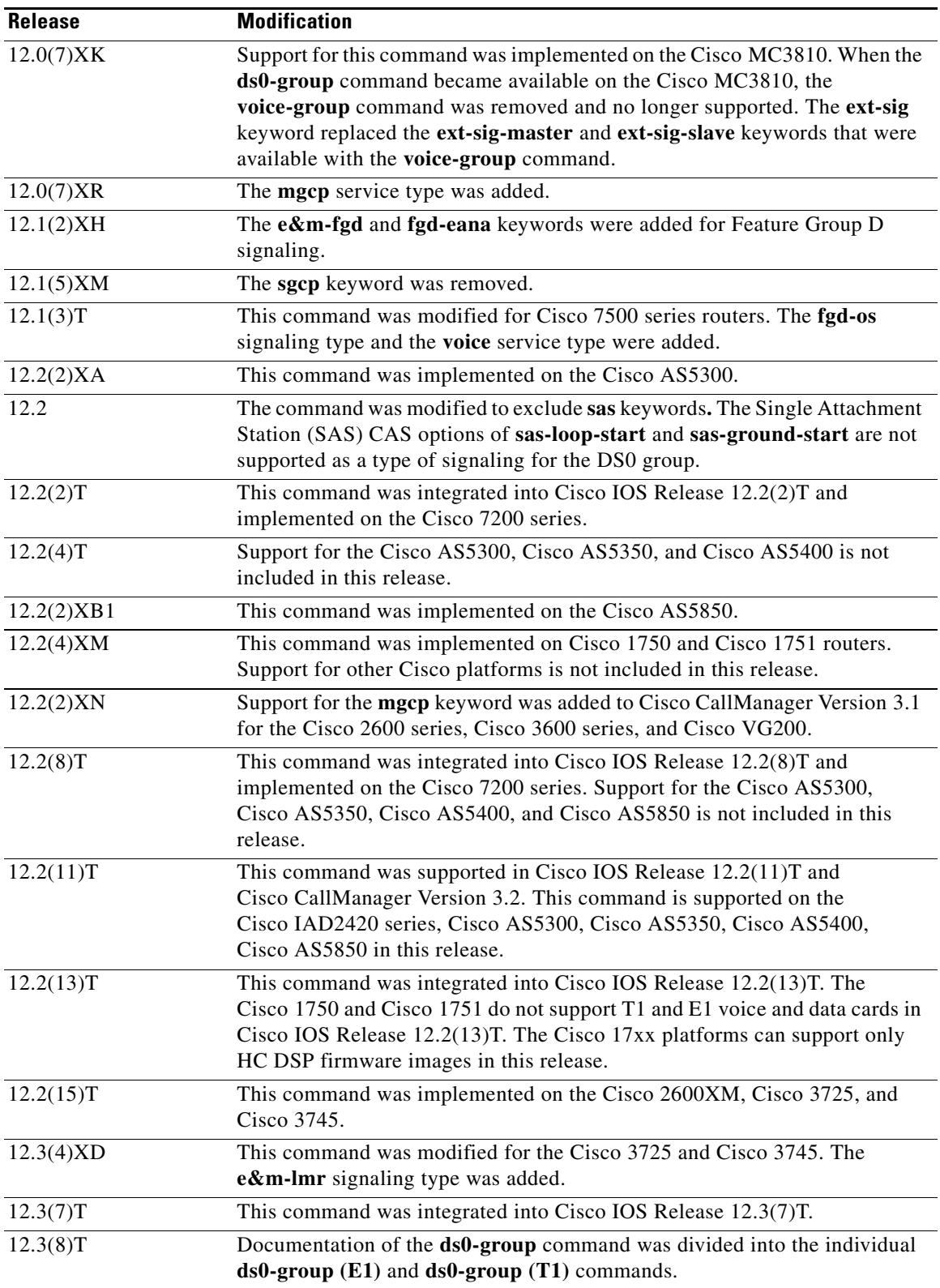

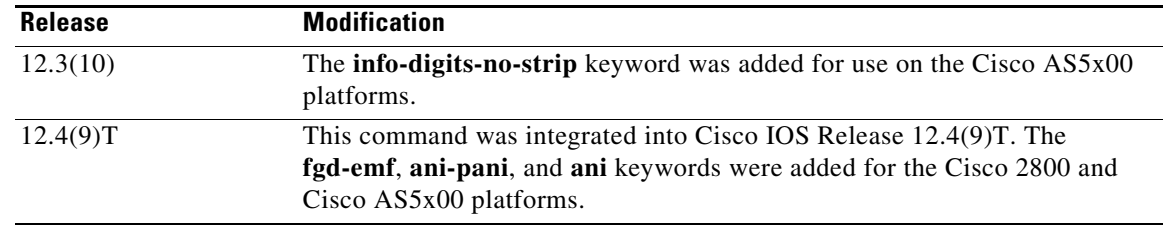

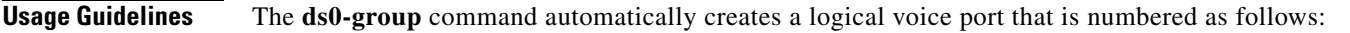

- **•** Cisco 2600 series, Cisco 2600XM, Cisco 3660, Cisco 3725, Cisco 3745, and Cisco 7200 series:
	- **–** *slot/port***:***ds0-group-number*
- **•** Cisco AS5300, Cisco AS5350, and Cisco AS5400 with a T1 controller:
	- **–** *slot/port*
- **•** Cisco AS5850 with a T1 controller:
	- **–** *slot***/***port***:***ds0-group-number*

Although only one voice port is created for each group, applicable calls are routed to any channel in the group.

Be sure that you take the following into account when you are configuring DS0 groups:

- **•** Channel groups, CAS voice groups, DS0 groups, and time-division multiplexing (TDM) groups all use group numbers. All group numbers configured for channel groups, CAS voice groups, DS0 groups, and TDM groups must be unique on the local router. For example, you cannot use the same group number for a channel group and for a TDM group.
- **•** The keywords available for the **ds0-group** command are dependent upon the Cisco IOS software release that you are using. For the most current information, go to the Cisco Feature Navigator home page at the following URL:

<http://www.cisco.com/go/fn>

• When you are using command-line interface (CLI) help, the keywords for the **ds0-group** command are configuration specific. For example, if Media Gateway Control Protocol (MGCP) is configured, you see the **mgcp** keyword. If you are not using MGCP, you do not see the **mgcp** keyword.

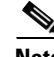

**Note** This command does not support the extended echo canceller (EC) feature on the Cisco AS5x00 series.

**Note** The signaling type R1-ITU is not supported on the Cisco AS5300, Cisco AS5350, and Cisco AS5400 platforms.

**Examples** The following example shows ranges of T1 controller time slots configured for FXS ground-start and FXO loop-start signaling:

> controller T1 1/0 framing esf linecode b8zs ds0-group 1 timeslots 1-10 type fxs-ground-start ds0-group 2 timeslots 11-24 type fxo-loop-start

Ι

The following example shows ranges of T1 controller time slots configured for FXS ground-start signaling:

```
controller T1 1/0
ds0-group 1 timeslots 1-4 type fxs-ground-start
```
The following example illustrates setting the T1 channels for Signaling System 7 (SS7) service on any trunking gateway using the **mgcp** keyword:

```
ds0-group 0 timeslots 1-24 type none service mgcp
```
In the following example, the time slot maximum is 12 and the time slot is 1, so two voice-ports are created successfully.

```
controller T1 0/0
 ds0-group 0 timeslots 1-4 type e&m-immediate-start
 ds0-group 1 timeslots 6-12 type e&m-immediate-start
```
If a third DS0 group is added, the voice port is rejected even though the total number of voice channels is less than 16.

ds0-group 2 timeslots 17-18 type e&m-immediate-start

In the following example, the signaling type is set to E&M LMR:

ds0-group 0 timeslots 1-10 type e&m-lmr

You have the option to retain info digits when you are configuring E&M Type II Feature Group D with MF signaling and ANI/DNIS for calls being sent over IP. Info digits denote the subscriber type, and the info-digits keyword prepends info digits to the calling number.

On inbound calls from a T1 FGD voice-port with MF ANI-DNIS, when ANI information is obtained, it is passed unaltered to the next matching dial peer, either POTS or VoIP. The addition of the **info-digits-no-strip** keyword allows you to retain the info digits portion of the ANI information; the modified ANI is then passed to the next matching dial peer. Ordinarily, info digits are not valid for calls going over IP and are, therefore, stripped off. The ability to retain info digits is particularly useful for calls that are not leaving the PSTN network and are just being hairpinned back.

In the following example, the E&M Type II Feature Group D is configured with MF signaling and ANI/DNIS over IP while retaining info digits:

ds0-group 0 timeslots 1-24 type e&m-fgd mf ani-dnis info-digits-no-strip

The following example enables FGD EMF:

ds0-group 11 timeslots 11 type fgd-emf ani ds0-group 11 timeslots 11 type fgd-emf ani-pani

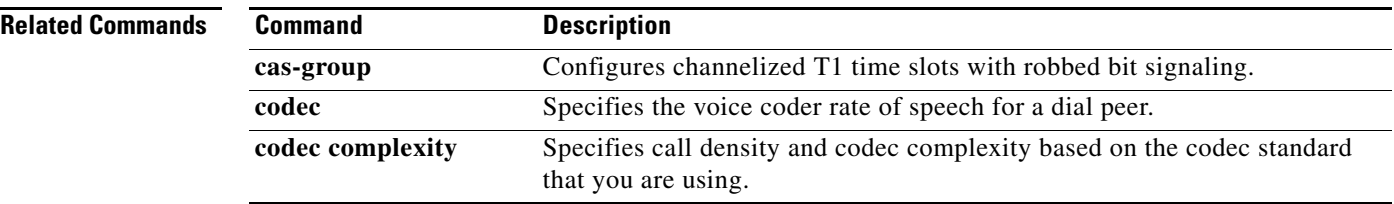

## **ds0-num**

ı

 $\mathbf I$ 

To add B-channel information in outgoing Session Initiation Protocol (SIP) messages, use the **ds0-num**  command in SIP voice service configuration mode. To return to the default setting, use the **no** form of this command.

**ds0-num**

**no ds0-num**

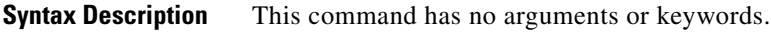

**Command Default** B channel information is disabled.

**Command Modes** SIP voice service configuration

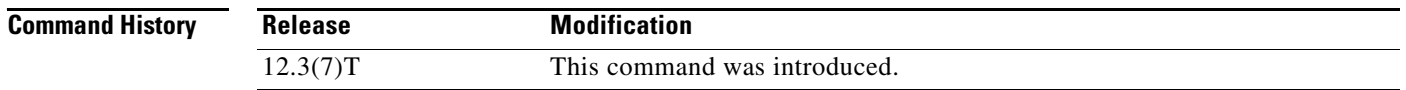

## **Usage Guidelines** This command enables the SIP application to receive B-channel information of incoming ISDN calls. The B-channel information appears in the Via header of an Invite request and information acquired from the Via header can be used during call transfer or to route a call.

**Examples** The following example adds B-channel information to outgoing SIP messages:

Router(config)# **voice service voip** Router(conf-voi-serv)# **sip** Router(conf-serv-sip)# **ds0-num**

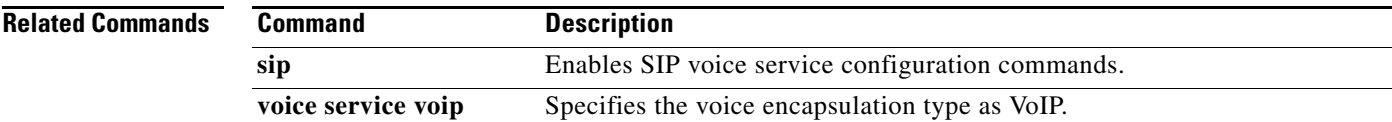

# **dsn**

To specify that a delivery status notice (DSN) be delivered to the sender, use the **dsn** command in dial peer configuration mode. To cancel a specific DSN option, use the **no** form of this command.

**dsn** {**delay** | **failure** | **success**}

**no dsn** {**delay** | **failure** | **success**}

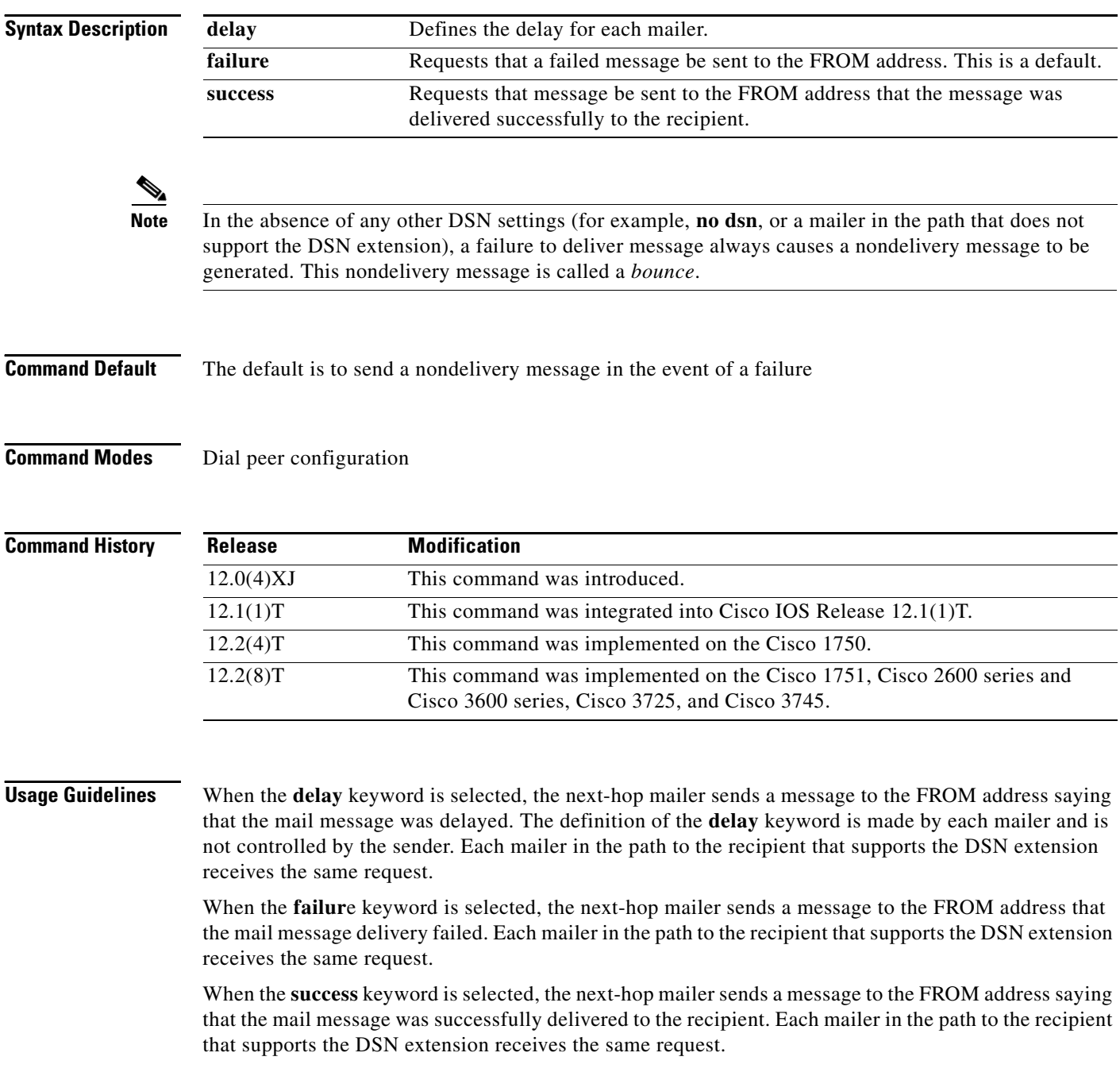

This command is applicable to Multimedia Mail over Internet Protocol (MMoIP) dial peers.

DSNs are messages or responses that are automatically generated and sent to the sender or originator of an e-mail message by the Simple Mail Transfer Protocol (SMTP) server, notifying the sender of the status of the e-mail message. Specifications for DSN are described in RFC 1891, RFC 1892, RFC 1893, and RFC 1894.

The on-ramp DSN request is included as part of the fax-mail message sent by the on-ramp gateway when the matching MMoIP dial peer has been configured. The on-ramp DSN response is generated by the SMTP server when the fax-mail message is accepted. The DSN is sent back to the user defined by the **mta send mail**-**from** command. The off-ramp DSN is requested by the e-mail client. The DSN response is generated by the SMTP server when it receives a request as part of the fax-mail message.

**Note** DSNs are generated only if the mail client on the SMTP server is capable of responding to a DSN request.

Because the SMTP server generates the DSNs, you need to configure both **mail from:** and **rcpt to:** on the server for the DSN feature to work. For example:

mail from: <user@mail-server.company.com> rcpt to: <fax=555-1212@company.com> NOTIFY=SUCCESS,FAILURE,DELAY There are three different states that can be reported back to the sender:

- Delay—Indicates that the message was delayed in being delivered to the recipient or mailbox.
- **•** Success—Indicates that the message was successfully delivered to the recipient or mailbox.
- **•** Failure—Indicates that the SMTP server was unable to deliver the message to the recipient or mailbox.

Because these delivery states are not mutually exclusive, you can configure store-and-forward fax to generate these messages for all or any combination of these events.

DSN messages notify the sender of the status of a particular e-mail message that contains a fax TIFF image. Use the **dsn** command to specify which notification messages are sent to the user.

The **dsn** command allows you to select more than one notification option by reissuing the command and specifying a different notification option each time. To discontinue a specific notification option, use the **no** form of the command for that specific keyword.

If the **failure** keyword is not included when DSN is configured, the sender receives no notification of message delivery failure. Because a failure is usually significant, care should be taken to always include the **failure** keyword as part of the **dsn** command configuration.

This command applies to on-ramp store-and-forward fax functions.

**Examples** The following example specifies that a DSN message be returned to the sender when the e-mail message that contains the fax has been successfully delivered to the recipient or if the message that contains the fax has failed to be delivered:

> dial-peer voice 10 mmoip dsn success dsn failure

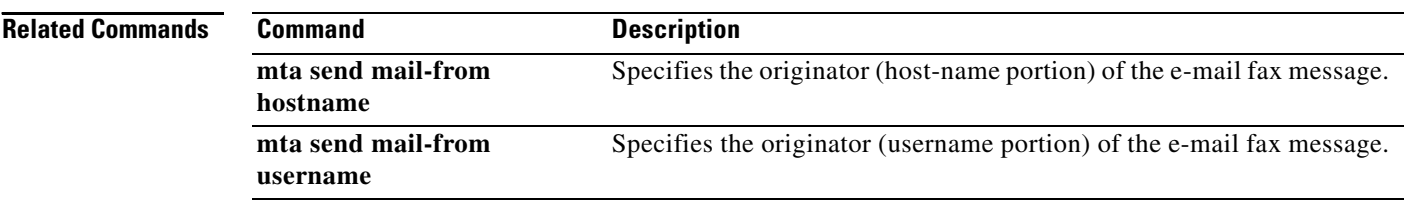

 $\overline{\phantom{a}}$ 

## **dsp allocation signaling dspid**

To change the digital signal processor (DSP) selection for signaling channel allocation from the default (DSP weight-based) to the DSP ID number, use the **dsp allocation signaling dspid** command in voice-card configuration mode. To return to the default behavior, use the **no** form of this command.

**dsp allocation signaling dspid**

**no dsp allocation signaling dspid**

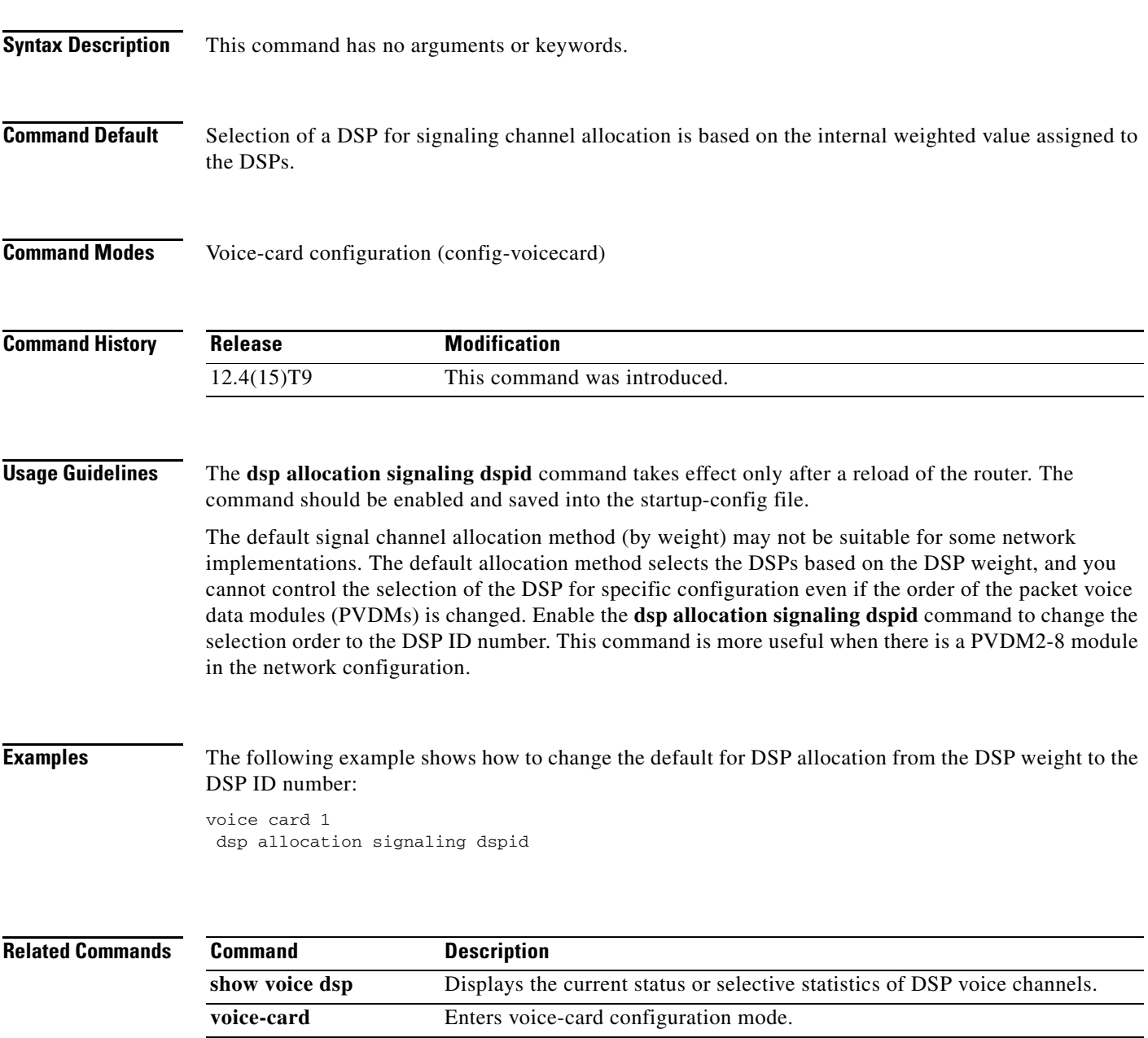

Ι

## **dsp services dspfarm**

To enable digital-signal-processor (DSP) farm services for a particular voice network module, use the **dsp services dspfarm** command in voice card configuration mode. To disable services, use the **no** form of this command.

**dsp services dspfarm**

**no dsp services dspfarm**

- **Syntax Description** This command has no arguments or keywords.
- **Command Default** No default behavior or values
- **Command Modes** Voice-card configuration (config-voicecard)

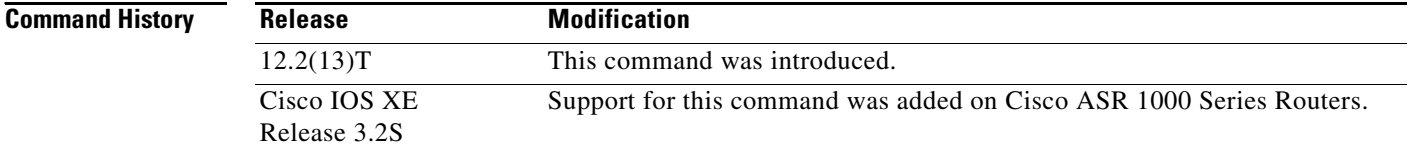

**Usage Guidelines** The router must be equipped with one or more voice network modules that provide DSP resources. DSP resources are used only if this command is configured under the particular voice card.

> The number of voice network modules that must be enabled for DSP-farm services depends on the number of DSPs on the module and on the maximum number of transcoding and conferencing sessions configured for the DSP farm.

**Note** Use this command before enabling DSP-farm services with the **dspfarm** command for an NM-HDV or NM-HDV-FARM.

## **Cisco ASR 1000 Series Router**

The SPA-DSPs on a Cisco ASR 1000 Series Routers are installed in a subslot on a SIP. Hence, when referring to a SPA-DSP the **voice-card** command is used.

**Examples** The following example enables DSP-farm services on an NM-HDV2 or NM-HD-1V/2V/2VE:

Router(config)# **voice-card 2** Router(config-voicecard)# **dsp services dspfarm** Router(config-voicecard)# **exit**

The following example enables DSP-farm services on an NM-HDV or NM-HDV-FARM:

```
Router(config)# voice-card 2
Router(config-voicecard)# dsp services dspfarm
Router(config-voicecard)# exit
```
The following example enables DSP-farm services on SPA-DSP for a Cisco ASR 1000 Series Router:

Router(config)# **voice-card 1/1** Router(config-voicecard)# **dsp services dspfarm** Router(config-voicecard)# **exit**

## **Related Commands**

 $\Gamma$ 

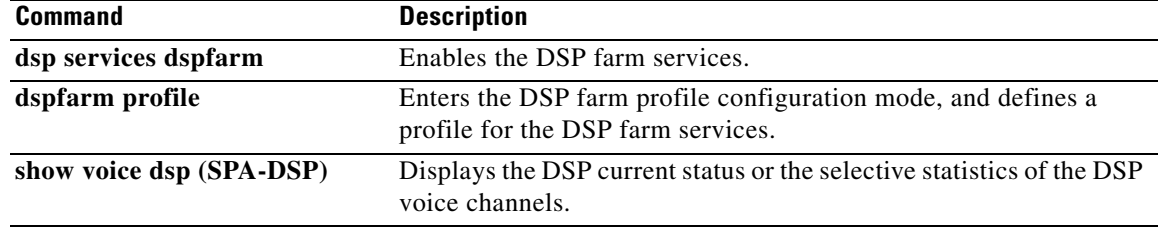

Ι

## **dspfarm (DSP farm)**

To enable digital-signal-processor (DSP) farm service, use the **dspfarm** command in global configuration mode. To disable the service, use the **no** form of this command.

**dspfarm**

**no dspfarm**

- **Syntax Description** This command has no arguments or keywords.
- **Command Default** DSP-farm service is disabled.
- **Command Modes** Global configuration

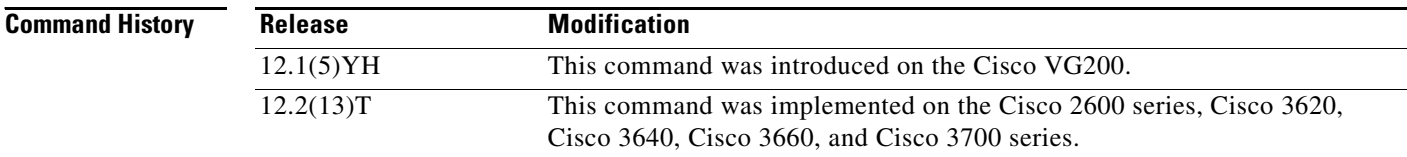

## **Usage Guidelines** The router on which this command is used must be equipped with one or more digital T1/E1 packet voice trunk network modules (NM-HDVs) or high-density voice (HDV) transcoding/conferencing DSP farms (NM-HDV-FARMs) to provide DSP resources.

Before enabling DSP-farm services, you must configure the NM-HDV or NM-HDV-FARM on which DSP-farm services are to be enabled using the **dsp service dspfarm** command. You must also specify the maximum number of transcoding sessions to be supported by the DSP farm using the **dspfarm transcoder maximum sessions** command.

This command causes the system to download new firmware into the DSPs, start up the required subsystems, and wait for a service request from the transcoding and conferencing applications.

**Examples** The following example configures an NM-HDV or NM-HDV-FARM, specifies the maximum number of transcoding sessions, and enables DSP-farm services:

```
Router# configure terminal
Router(config)# no dspfarm
Router(config)# voice-card 2
Router(config-voicecard)# dsp services dspfarm
Router(config-voicecard)# exit
Router(config)# dspfarm transcoder maximum sessions 15
Router(config)# dspfarm
```
 $\mathbf{I}$ 

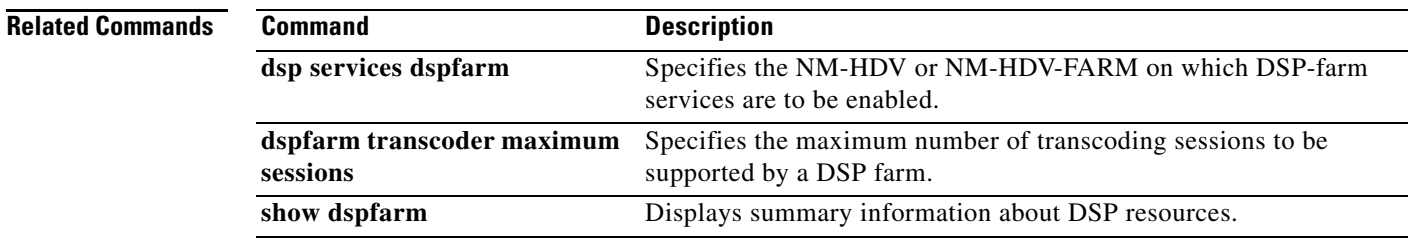

 $\overline{\mathcal{L}}$ 

Ι

## **dspfarm (voice-card)**

To add a specified voice card to those participating in a digital signal processor (DSP) resource pool, use the **dspfarm** command in voice-card configuration mode. To remove the specified card from participation in the DSP resource pool, use the **no** form of this command.

**dspfarm**

**no dspfarm**

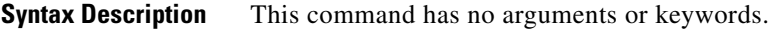

**Command Default** A card participates in the DSP resource pool

**Command Modes** Voice-card configuration

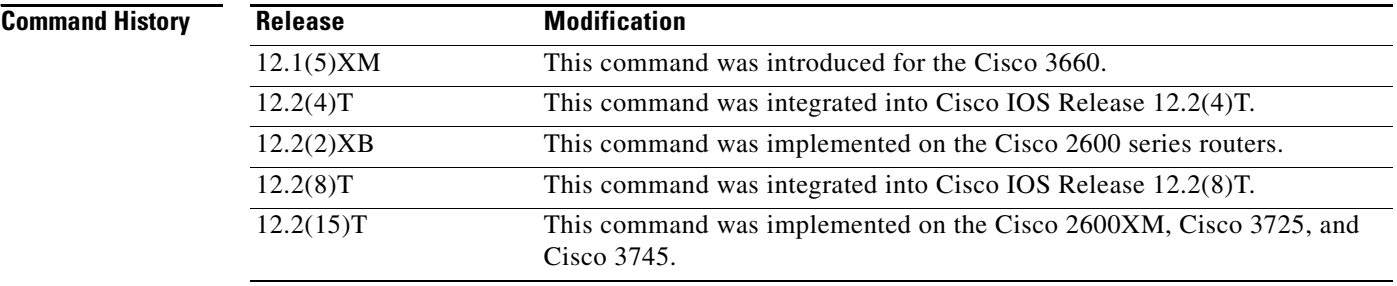

**Usage Guidelines** DSP mapping occurs when DSP resources on one AIM or network module are available for processing of voice time-division multiplexing (TDM) streams on a different network module or on a voice/WAN interface card (VWIC). This command is used on Cisco 3660 routers with multiservice interchange (MIX) modules installed or on Cisco 2600 series routers with AIMs installed.

> To reach voice-card configuration mode for a particular voice card, from global configuration mode enter the **voice**-**card** command and the slot number for the AIM or network module that you want to add to the pool. See the **voice**-**card** command reference for details on slot numbering.

> The assignment of DSP pool resources to particular TDM streams is based on the order in which the streams are configured with the **ds0**-**group** command for T1/E1 channel-associated signaling (CAS) or with the **pri**-**group** command for ISDN PRI.

The assignment of DSP pool resources does not occur dynamically during call signaling.

 $\overline{\phantom{a}}$ 

**Examples** The following example adds to the DSP resource map the DSP resources on the network module in slot 5 on a Cisco 3660 with a MIX module:

> voice-card 5 dspfarm

The following example makes available the DSP resources on an AIM on a modular access router:

voice-card 0 dspfarm

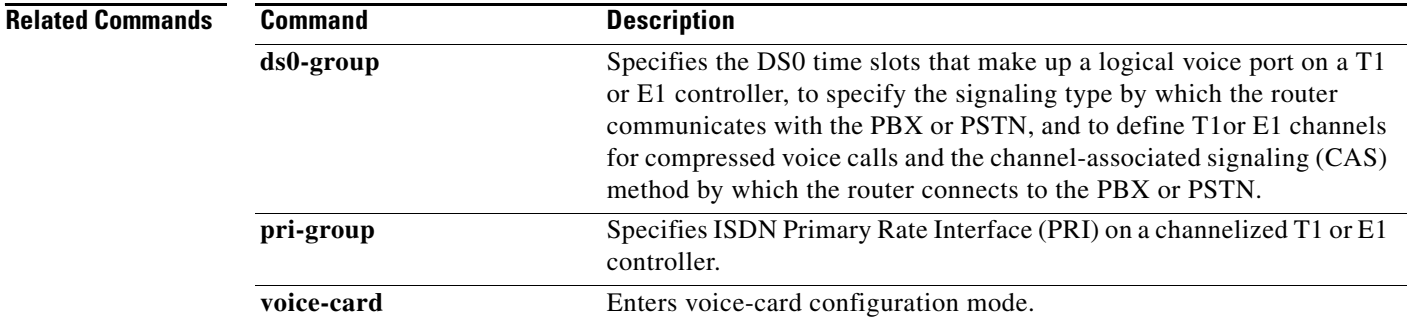

 $\mathbf I$ 

# **dspfarm confbridge maximum sessions**

To specify the maximum number of concurrent conference sessions for which digital-signal-processor (DSP) farm resources should be allocated, use the **dspfarm confbridge maximum sessions** command in global configuration mode. To reset to the default, use the **no** form of this command.

**dspfarm confbridge maximum sessions** *number*

**no dspfarm confbridge maximum sessions**

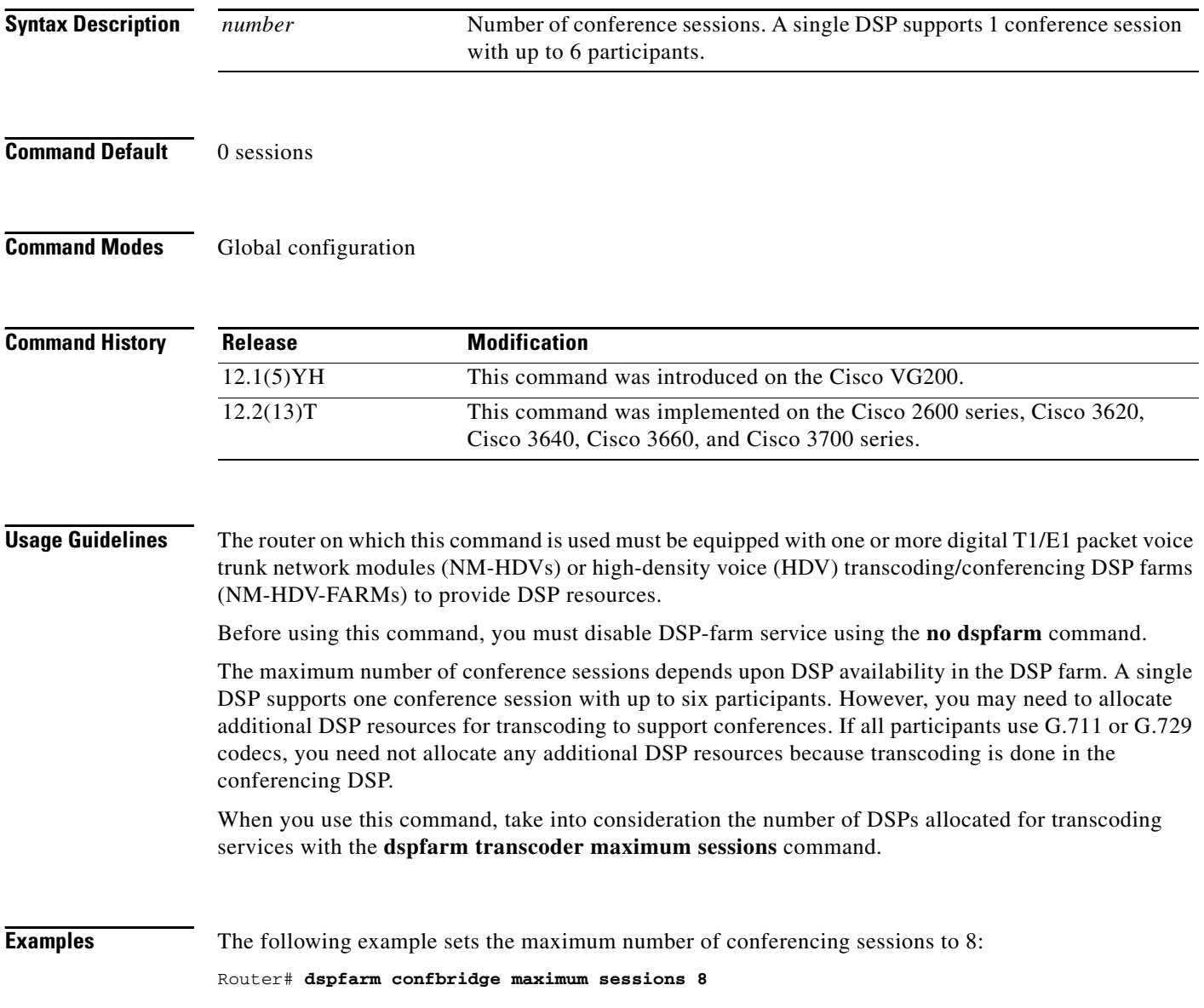

 $\mathbf{I}$ 

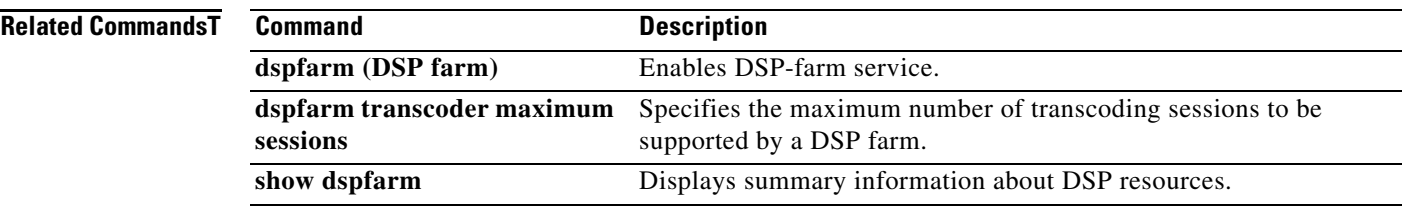

 $\overline{\mathcal{L}}$ 

# **dspfarm connection interval**

To specify the time interval during which to monitor Real-Time Transport Protocol (RTP) inactivity before deleting an RTP stream, use the **dspfarm connection interval** command in global configuration mode. To reset to the default, use the **no** form of this command.

**dspfarm connection interval** *seconds*

**no dspfarm connection interval**

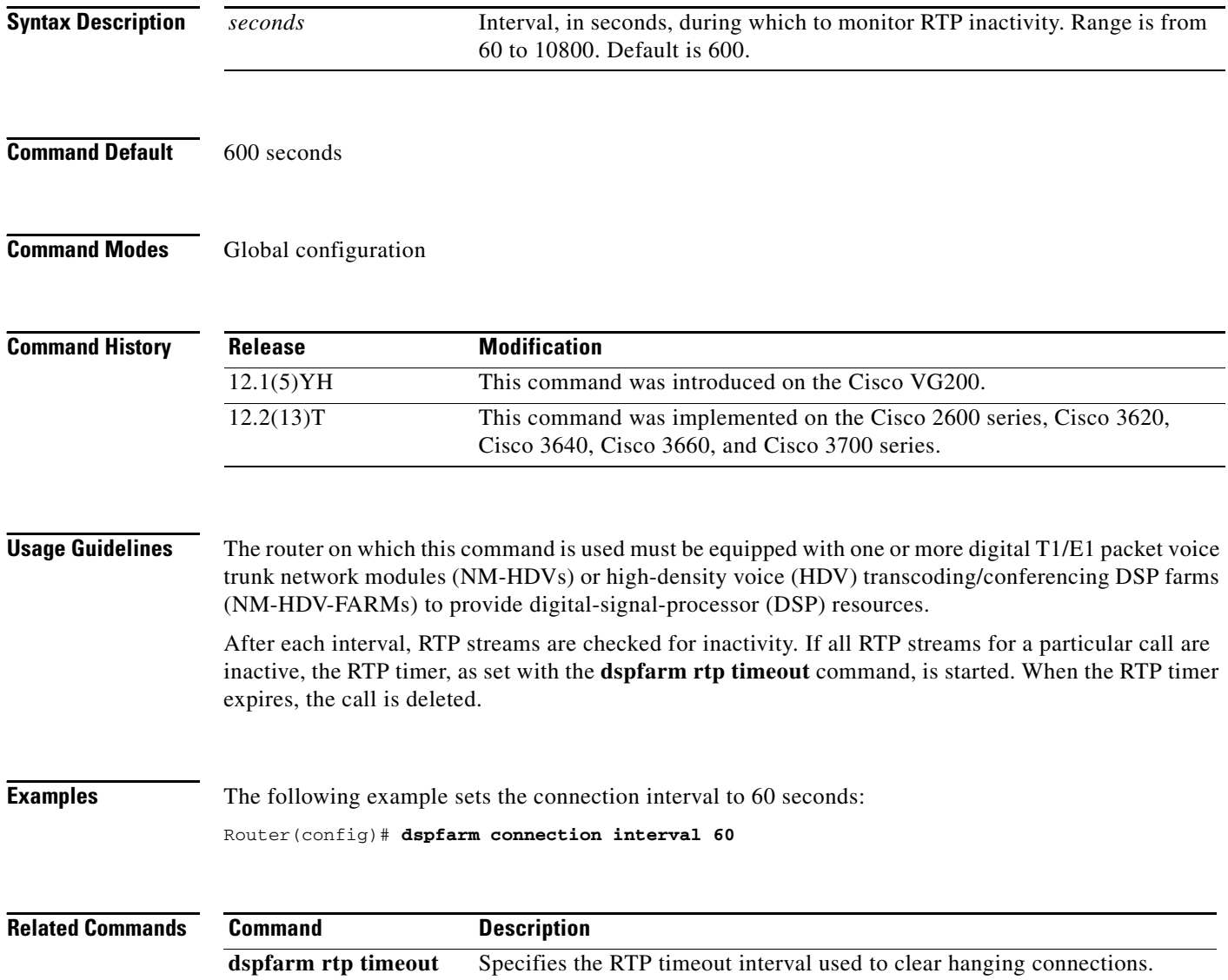

## **dspfarm profile**

 $\Gamma$ 

To enter DSP farm profile configuration mode and define a profile for digital signal processor (DSP) farm services, use the **dspfarm profile** command in global configuration mode. To delete a disabled profile, use the **no** form of this command.

## **Cisco Unified Border Element**

**dspfarm profile** *profile*-*identifier* {**conference** | **mtp** | **transcode**} [**security**]

**no dspfarm profile** *profile*-*identifier* 

**Cisco Unified Border Element (Enterprise) Cisco ASR 1000 Series Router**

**dspfarm profile** *profile*-*identifier* {**transcode**}

**no dspfarm profile** *profile*-*identifier*

**Cisco Integrated Services Routers Generation 2 (Cisco ISR G2)**

**dspfarm profile** *profile*-*identifier* {**conference** [**video** [**homogeneous** | **heterogeneous** | **guaranteed-audio** ] ] | **mtp** | **transcode** [**video | universal**] } [**security**]

**no dspfarm profile** *profile*-*identifier* 

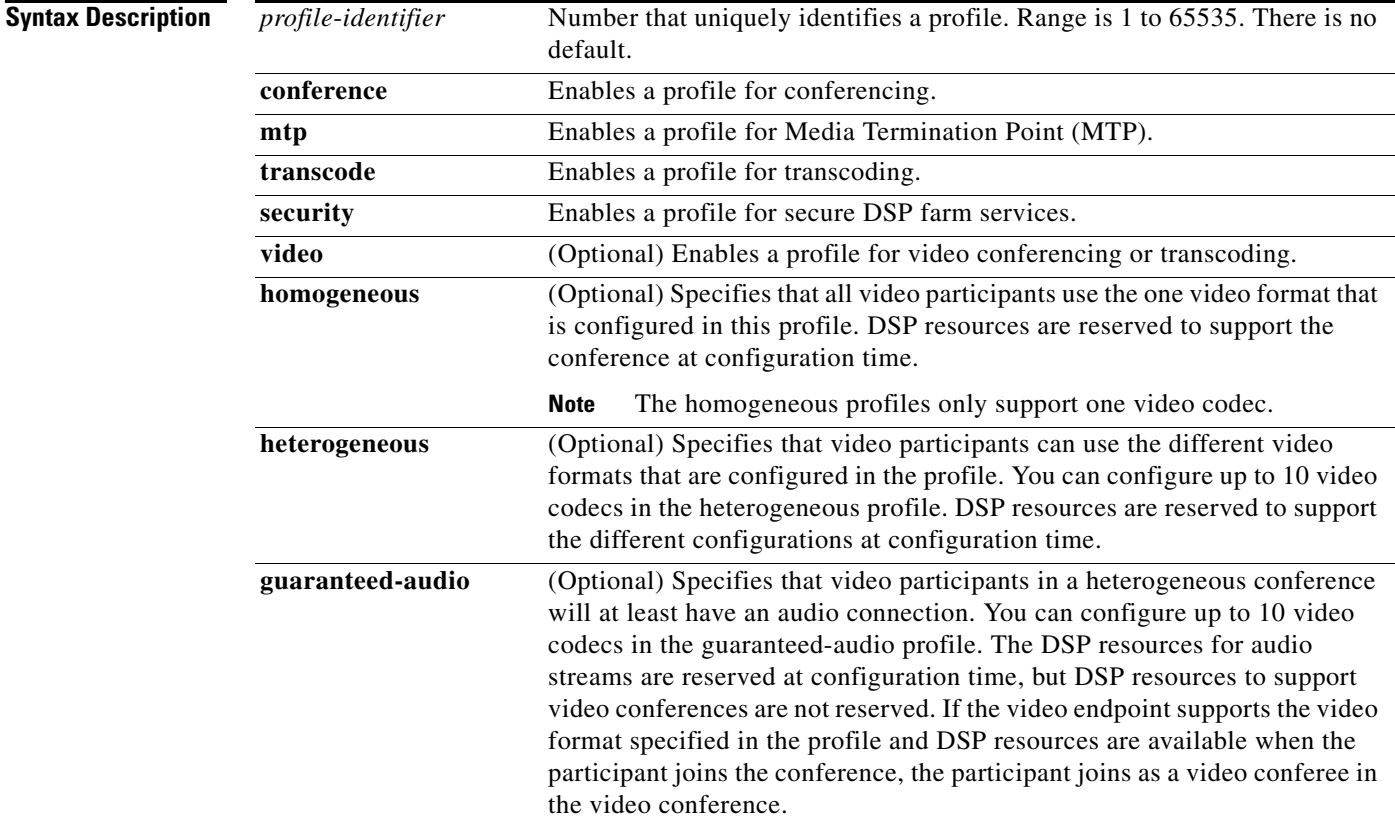

Ι

**Command Default** If this command is not entered, no profiles are defined for the DSP farm services.

## **Command Modes** Global configuration (config)

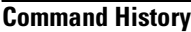

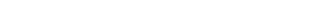

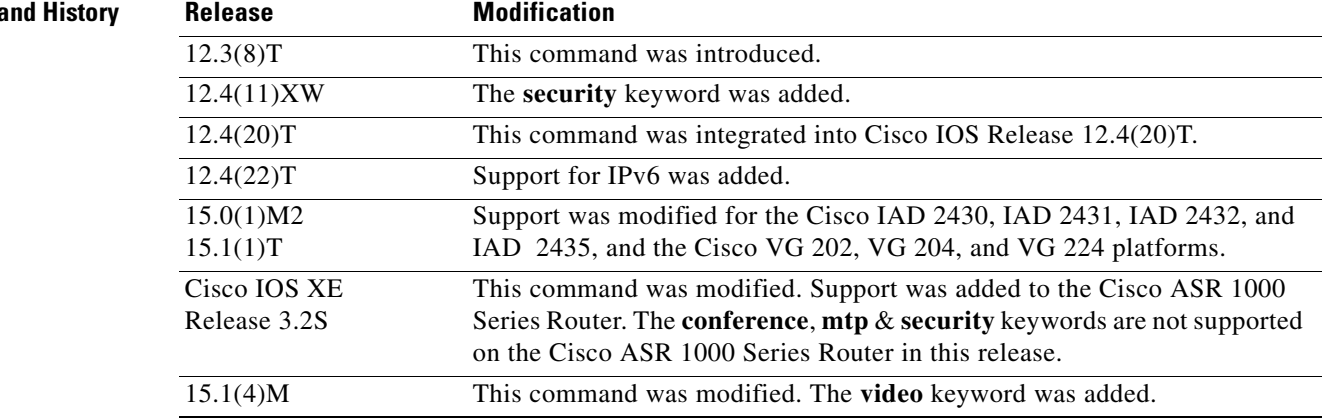

**Usage Guidelines** Use this command to create a new profile or delete a disabled profile. After you create a new profile in dspfarm profile configuration mode, use the **no shutdown** command to enable the profile configuration, allocate resources and associate the profile with the application(s). If the profile cannot be enabled due to lack of resources, the system prompts you with a message "Can not enable the profile due to insufficient resources, resources available to support X sessions; please modify the configuration and retry."

> If the DSP farm profile is successfully created, you enter the DSP farm profile configuration mode. You can configure multiple profiles for the same service.

> Use the **no dspfarm profile** command to delete a profile from the system. If the profile is active, you cannot delete it; you must first disable it using the **shutdown** command. To modify a DSP farm profile, use the **shutdown** command in dspfarm profile configuration mode before you begin configuration.

> The *profile identifier* uniquely identifies a profile. If the service type and *profile identifier* are not unique, the user is prompted with a message to choose a different profile identifier.

You must use the **security** keyword in order to enable secure DSP farm services such as secure transcoding.

Effective with Cisco IOS Releases 15.0(1)M2 and 15.1(1)T, platform support for the Cisco IAD 2430, IAD 2431, IAD 2432, and IAD 2435, and the Cisco VG 202, VG 204, and VG 225 is modified. These platforms are designed as TDM-IP devices and are not expandable to install extra DSP resources. So even though the **conference** keyword appears in the command syntax, this DSP service is not configurable on these platforms. If you try to configure conferencing on these platforms, the command-line interface displays the following message: "%This platform does not support Conferencing feature."

The **transcode** keyword also appears in the command syntax, but this DSP service is not available on the Cisco VG 202, VG 204, and VG 224 platforms. If you try to configure transcoding on these platforms, the CLI displays the following message: "%This platform does not support Transcoding feature."

 $\mathbf{I}$ 

 $\Gamma$ 

## **Cisco ASR 1000 Series Router**

The support for dspfarm profile command was added on Cisco ASR 1000 Series Router from Cisco IOS XE Release 3.2 and later releases. The command is used to create a dspfarm profile for different services.

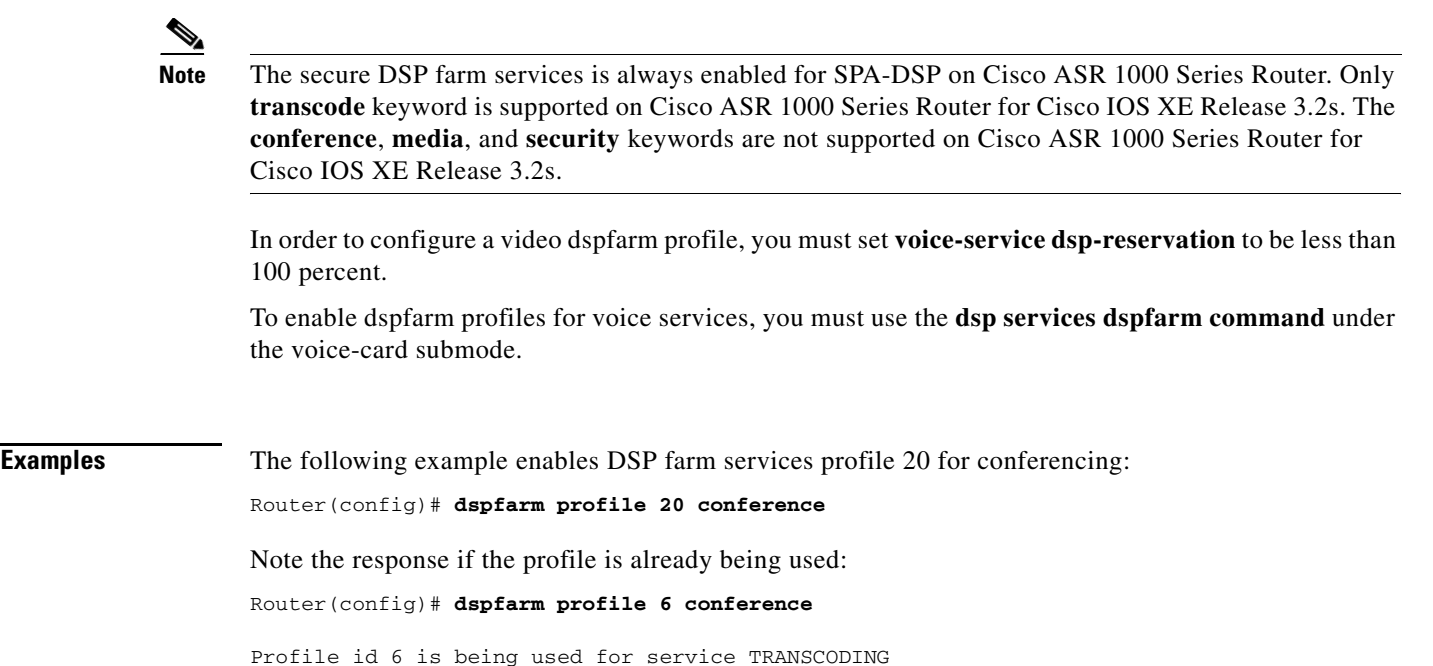

The following example enables DSP farm services profile 1 for transcoding:

Router(config)# **dspfarm profile 1 transcode**

please select a different profile id

## **Video Conferences**

The following example enables DSP farm services profile 99 for homogeneous video. The conference supports four participants under one format (Video codec H.263, qcif resolution, and a frame-rate of 15  $f/s$ ).

Router(config)# **dspfarm profile 99 conference video homogeneous** Router(config-dspfarm-profile)# **codec h263 qcif frame-rate 15**  Router(config-dspfarm-profile)# **maximum conference-participant 4**

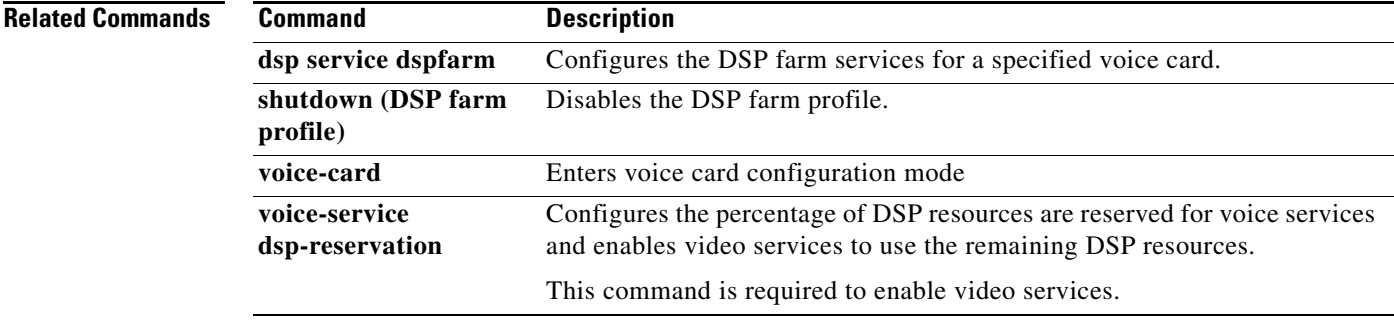

# **dspfarm rtp timeout**

To specify the Real-Time Transport Protocol (RTP) timeout interval used to clear hanging connections, use the **dspfarm rtp timeout** command in global configuration mode. To reset to the default, use the **no** form of this command.

**dspfarm rtp timeout** *seconds*

**no dspfarm rtp timeout**

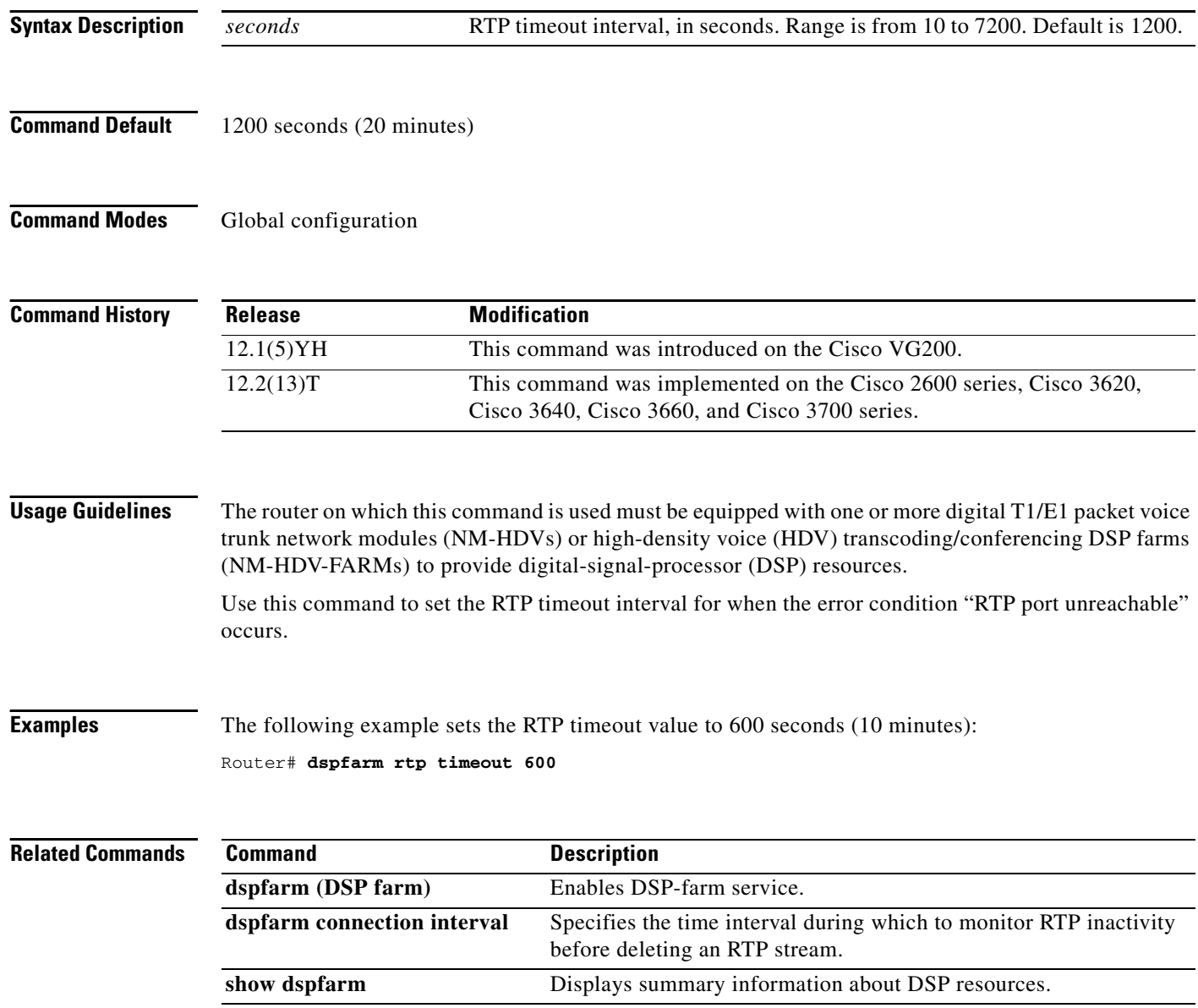

 $\overline{\phantom{a}}$ 

a ka

# **dspfarm transcoder maximum sessions**

To specify the maximum number of transcoding sessions to be supported by the digital-signal-processor (DSP) farm, use the **dspfarm transcoder maximum sessions** command in global configuration mode. To reset to the default, use the **no** form of this command.

**dspfarm transcoder maximum sessions** *number*

**no dspfarm transcoder maximum sessions**

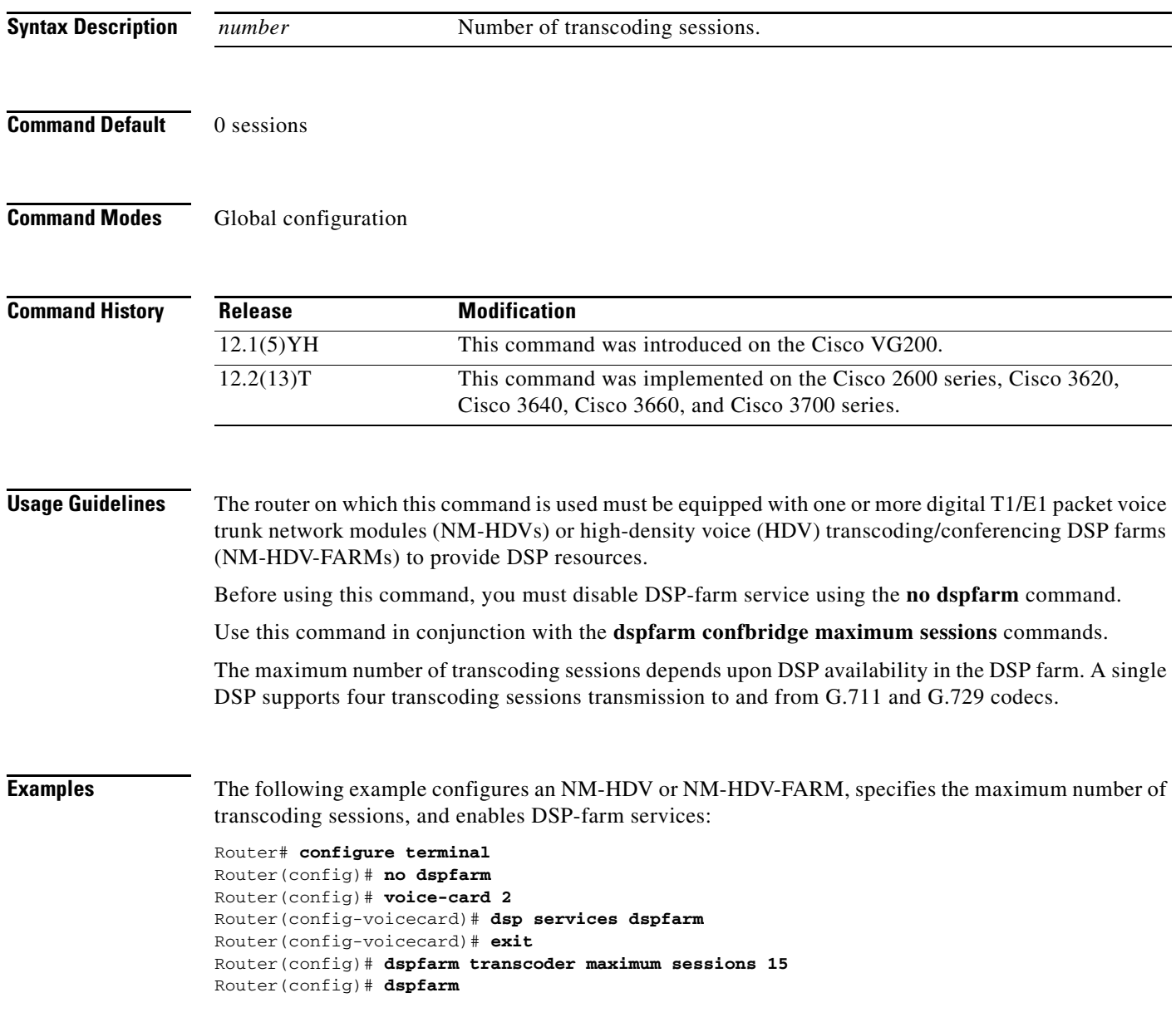

## **Related Com**

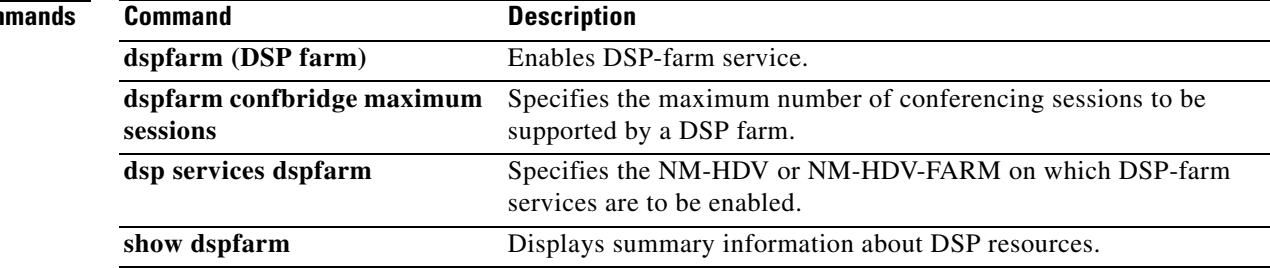

# **dspint dspfarm**

 $\mathbf{I}$ 

To enable the digital signal processor (DSP) interface, use the **dspint dspfarm** command in global configuration mode. This command does not have a no form.

**dspint dspfarm** *slot*/*port*

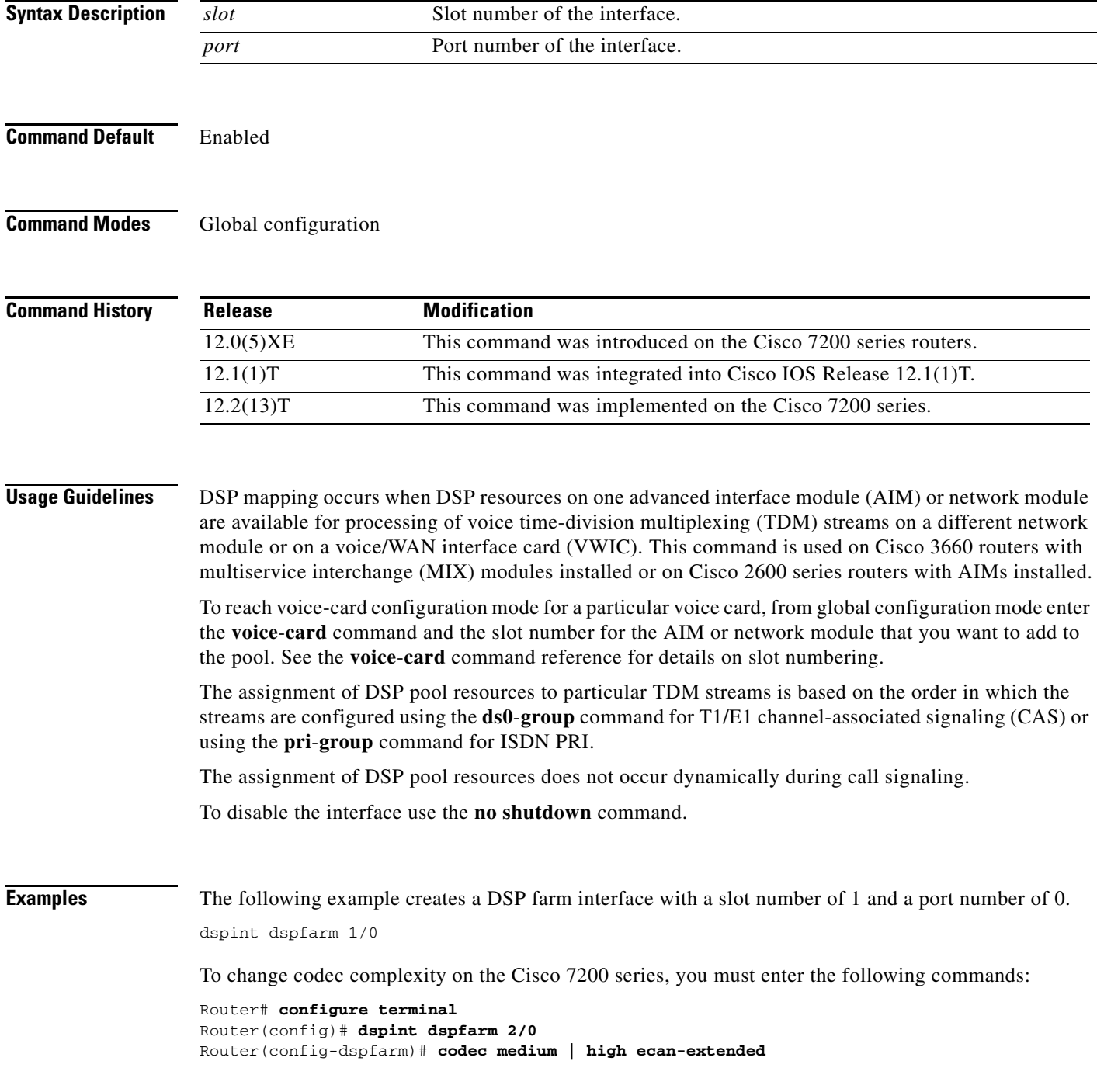

## **Related Command**

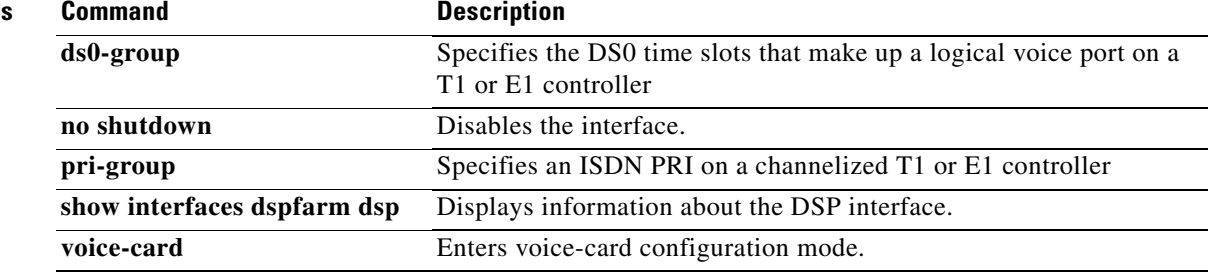

 $\overline{\phantom{a}}$ 

# **dtmf-interworking rtp-nte**

To enable a delay between the dtmf-digit begin and dtmf-digit end events in the RFC 2833 packets sent from Cisco Unified Border Element (Cisco UBE) or Cisco Unified Communications Manager Express (Cisco Unified CME), use the **dtmf-interworking rtp-nte** command in voice-service or dial-peer configuration mode. To remove the delay amount, use the no form of this command.

## **dtmf-interworking rtp-nte**

**no dtmf-interworking rtp-nte**

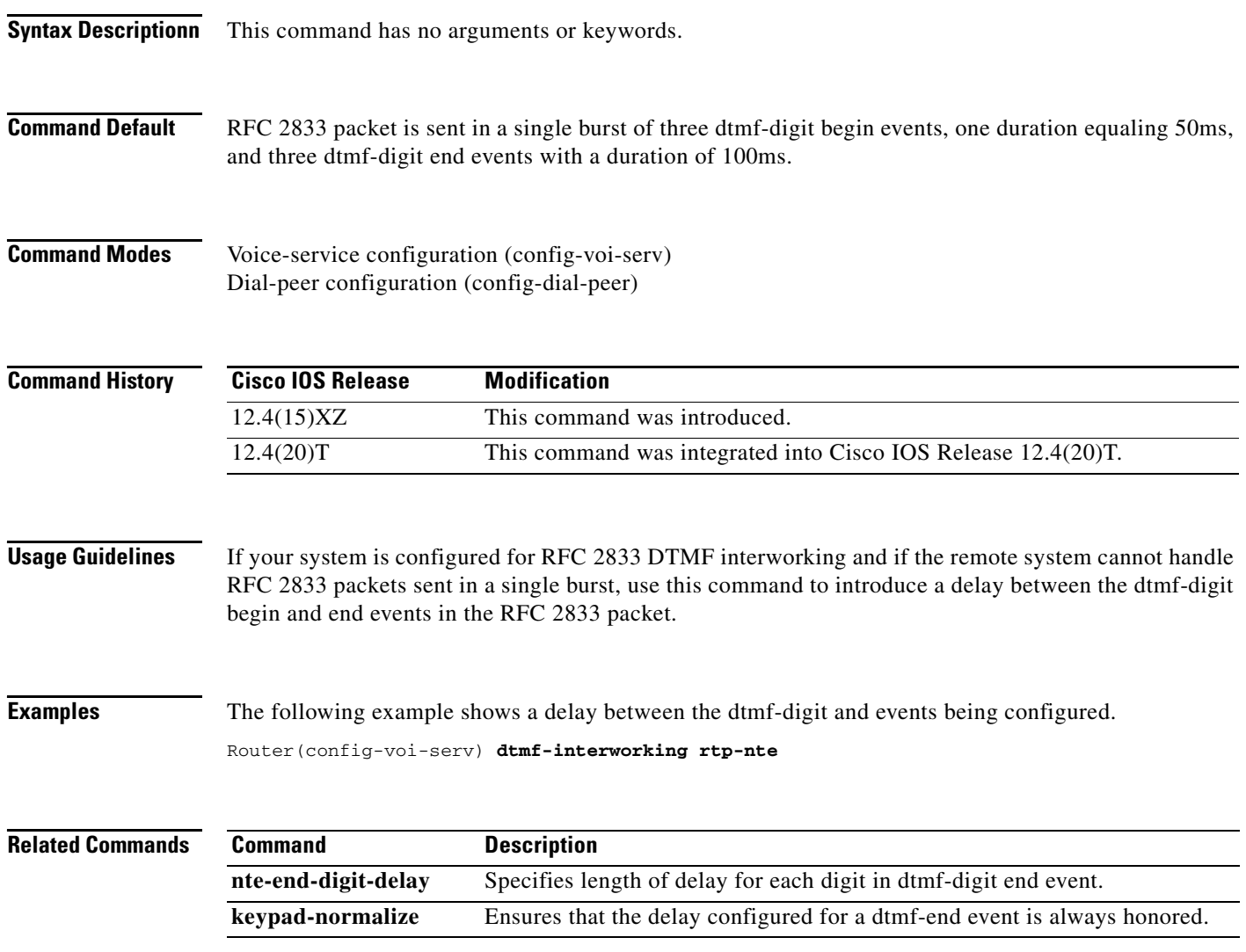

# **dtmf timer inter-digit**

To configure the dual tone multifrequency (DTMF) interdigit timer for a DS0 group, use the **dtmf timer inter**-**digit** command in T1 controller configuration mode. To restore the timer to its default value, use the **no** form of this command.

**dtmf timer inter**-**digit** *milliseconds*

**no dtmf timer inter**-**digit**

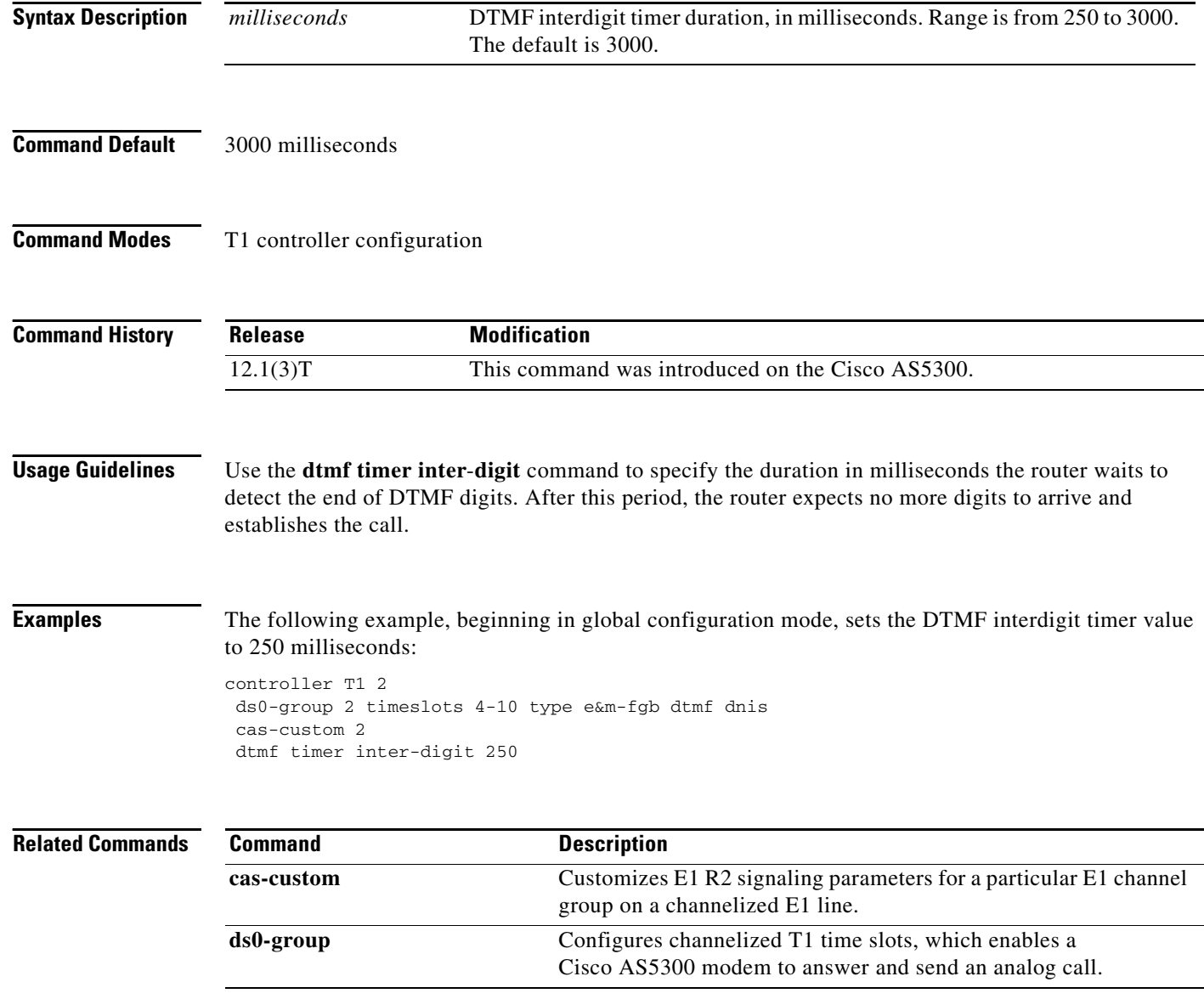

# **dtmf-relay (Voice over Frame Relay)**

To enable the generation of FRF.11 Annex A frames for a dial peer, use the **dtmf**-**relay** command in dial peer configuration mode. To disable the generation of FRF.11 Annex A frames and return to the default handling of dial digits, use the **no** form of this command.

## **dtmf**-**relay**

**no dtmf**-**relay**

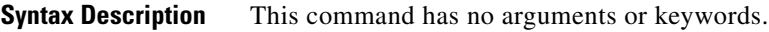

**Command Default** Disabled

**Command Modes** Dial peer configuration

**Command History Release Modification** 12.0(3)XG This command was introduced on the Cisco 2600 series, Cisco 3600 series,

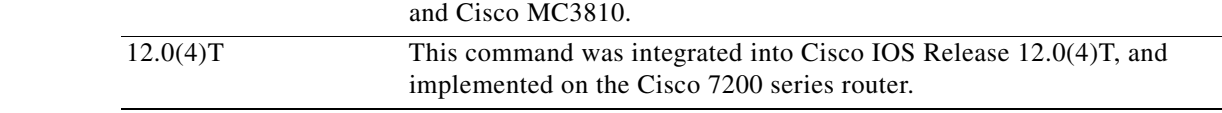

## **Usage Guidelines** Cisco recommends that this command be used with low bit-rate codecs.

When **dtmf**-**relay** (VoFR) is enabled, the digital signal processor (DSP) generates Annex A frames instead of passing a dual-tone multifrequency (DTMF) tone through the network as a voice sample. For information about the payload format of FRF.11 Annex A frames, see the *Cisco IOS Wide-Area* 

I

**Examples** The following example shows how to enable FRF.11 Annex A frames for VoFR dial peer 200, starting from global configuration mode:

> dial-peer voice 200 vofr dtmf-relay

*Networking Configuration Guide*.

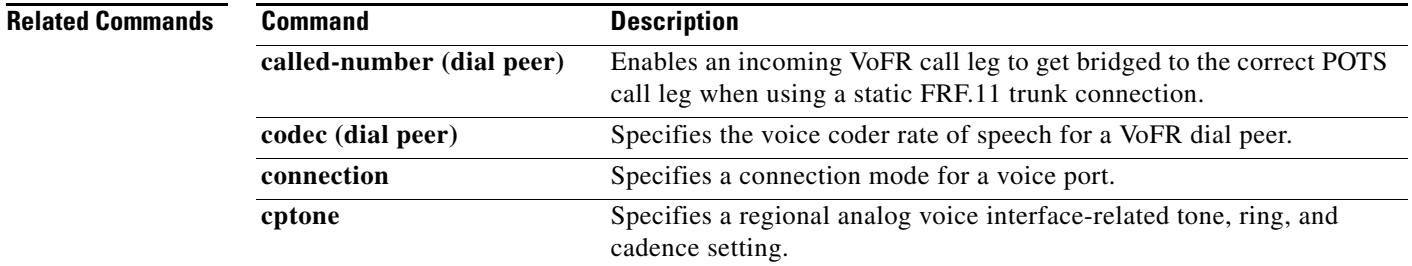

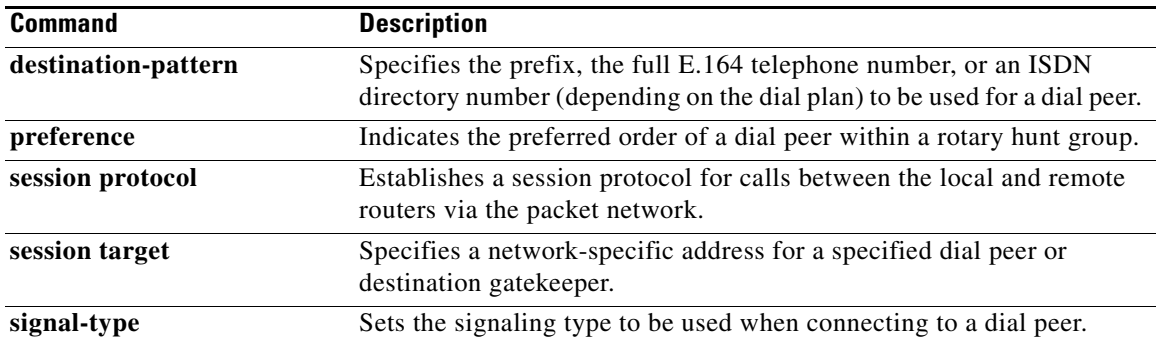

 $\mathbf{I}$ 

 $\Gamma$ 

# **dtmf-relay (Voice over IP)**

To specify how an H.323 or Session Initiation Protocol (SIP) gateway relays dual tone multifrequency (DTMF) tones between telephony interfaces and an IP network, use the **dtmf**-**relay** command in dial peer voice configuration mode. To remove all signaling options and send the DTMF tones as part of the audio stream, use the **no** form of this command.

**dtmf-relay** {[**cisco-rtp**] [**h245-alphanumeric**] [**h245-signal**] [**rtp-nte** [**digit-drop**]] [**sip-notify**]}

**no dtmf-relay**

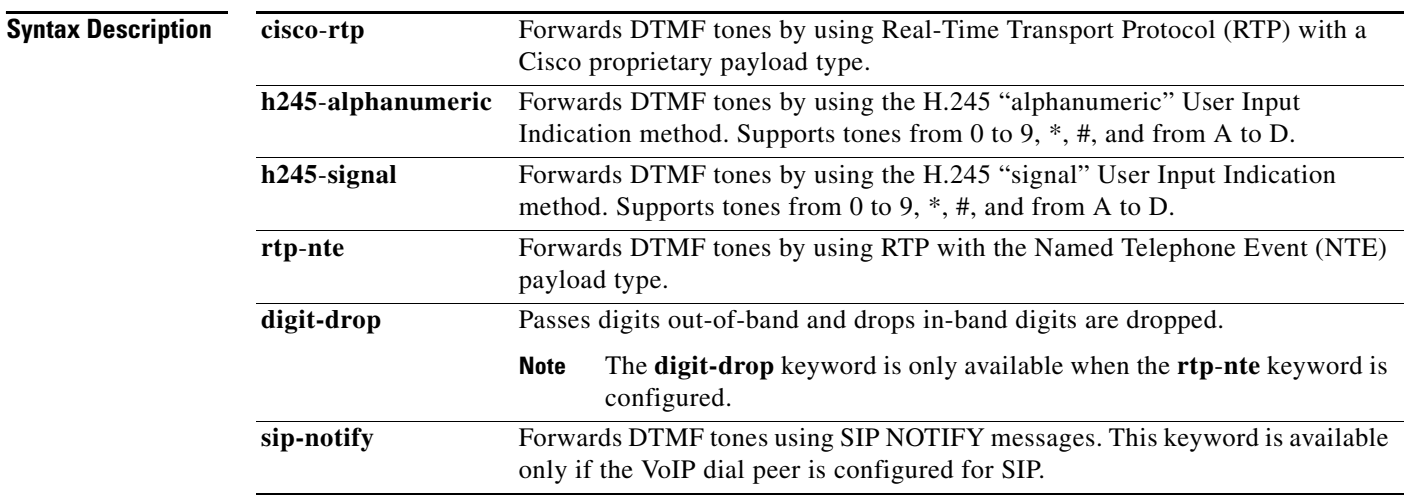

**Command Default** DTMF tones are disabled and sent in-band. That is, they are left in the audio stream.

## **Command Modes** Dial peer voice configuration

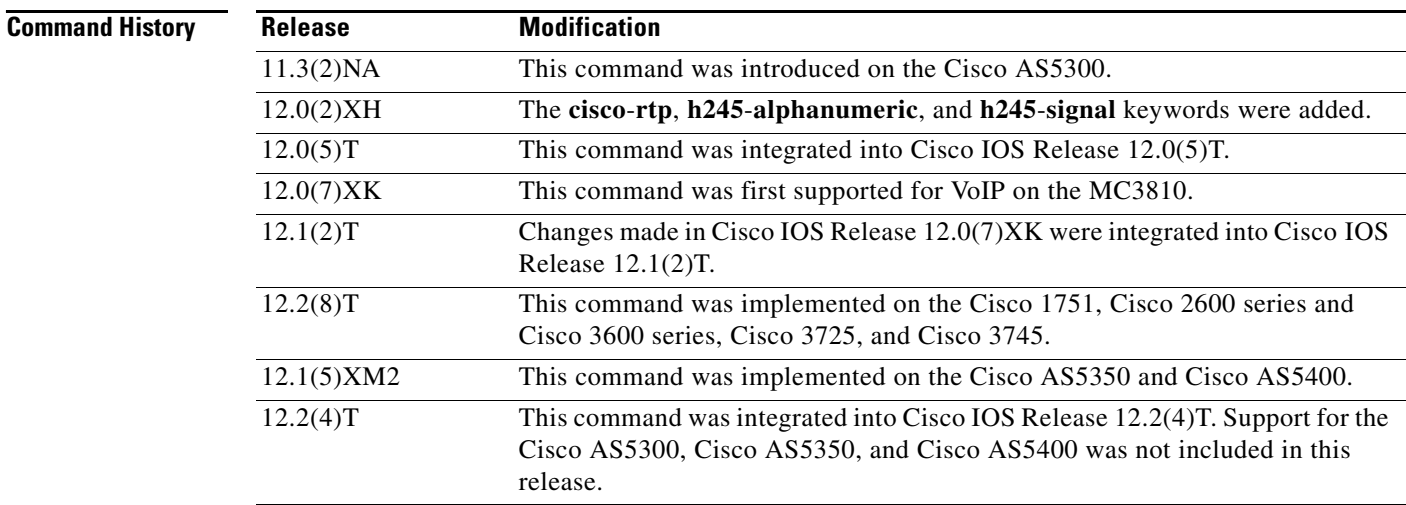

Ι

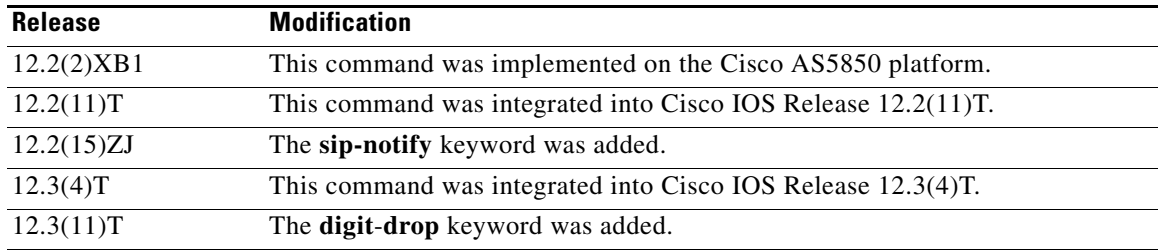

**Usage Guidelines** DTMF is the tone generated when you press a button on a touch-tone phone. This tone is compressed at one end of a call; when the tone is decompressed at the other end, it can become distorted, depending on the codec used. The DTMF relay feature transports DTMF tones generated after call establishment out-of-band using either a standard H.323 out-of-band method or a proprietary RTP-based mechanism. For SIP calls, the most appropriate method to transport DTMF tones is RTP-NTE or SIP-NOTIFY.

> This command specifies how an H.323 or SIP gateway relays DTMF tones between telephony interfaces and an IP network.

You must include one or more keywords when using this command.

To avoid sending both in-band and out-of band tones to the outgoing leg when sending IP-to-IP gateway calls in-band (rtp-nte) to out-of band (h245-alphanumeric), configure the **dtmf-relay** command using the **rtp-nte** and **digit-drop** keywords on the incoming SIP dial peer. On the H.323 side, and for H.323 to SIP calls, configure this command using either the **h245-alphanumeric** or **h245-signal** keyword.

The SIP-NOTIFY method sends NOTIFY messages bidirectionally between the originating and terminating gateways for a DTMF event during a call. If multiple DTMF relay mechanisms are enabled on a SIP dial peer and are negotiated successfully, the SIP-NOTIFY method takes precedence.

SIP NOTIFY messages are advertised in an invite message to the remote end only if the **dtmf-relay** command is set.

For SIP, the gateway chooses the format according to the following priority:

- **1.** sip-notify (highest priority)
- **2.** rtp-nte
- **3.** None—DTMF sent in-band

The gateway sends DTMF tones only in the format that you specify if the remote device supports it. If the H.323 remote device supports multiple formats, the gateway chooses the format according to the following priority:

- **1.** cisco-rtp (highest priority)
- **2.** h245-signal
- **3.** h245-alphanumeric
- **4.** rtp-nte
- **5.** None—DTMF sent in-band

The principal advantage of the **dtmf-relay** command is that it sends DTMF tones with greater fidelity than is possible in-band for most low-bandwidth codecs, such as G.729 and G.723. Without the use of DTMF relay, calls established with low-bandwidth codecs may have trouble accessing automated DTMF-based systems, such as voice mail, menu-based Automatic Call Distributor (ACD) systems, and automated banking systems.

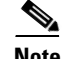

- **Note •** The **cisco**-**rtp** keyword supports a proprietary Cisco implementation and operates only between two Cisco 2600 series or Cisco 3600 series routers running Cisco IOS Release 12.0(2)XH or later. Otherwise, the DTMF relay feature does not function, and the gateway sends DTMF tones in-band.
	- **•** The **cisco-rtp** keyword is supported on Cisco 7200 series routers.
	- **•** The **sip-notify** keyword is available only if the VoIP dial peer is configured for SIP.
	- **•** The **digit-drop** keyword is available only when the **rtp-nte** keyword is configured.

**Examples** The following example configures DTMF relay with the **cisco**-**rtp** keyword when DTMF tones are sent to dial peer 103:

```
dial-peer voice 103 voip
dtmf-relay cisco-rtp
```
The following example configures DTMF relay with the **cisco**-**rtp** and **h245**-**signal** keywords when DTMF tones are sent to dial peer 103:

```
dial-peer voice 103 voip
dtmf-relay cisco-rtp h245-signal
```
The following example configures the gateway to send DTMF in-band (the default) when DTMF tones to are sent dial peer 103:

```
dial-peer voice 103 voip
no dtmf-relay
```
The following example configures DTMF relay with the **digit**-**drop** keyword to avoid both in-band and out-of band tones being sent to the outgoing leg on H.323 to H.323 or H.323 to SIP calls:

```
dial-peer voice 1 voip
 session protocol sipv2
 dtmf-relay h245-alphanumeric rtp-nte digit-drop
```
The following example configures DTMF relay with the **rtp-nte** keyword when DTMF tones are sent to dial peer 103:

```
dial-peer voice 103 voip
dtmf-relay rtp-nte
```
The following example configures the gateway to send DTMF tones using SIP NOTIFY messages to dial peer 103:

```
dial-peer voice 103 voip
session protocol sipv2
 dtmf-relay sip-notify
```
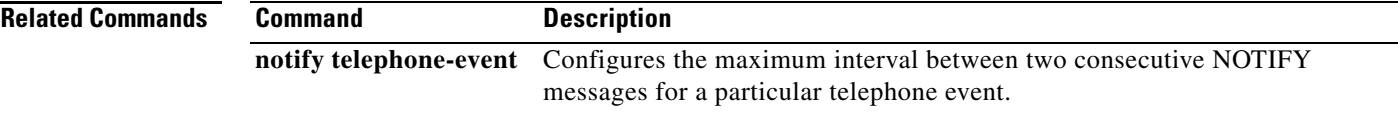

 $\mathbf I$ 

# **dualtone**

To enter cp-dualtone configuration mode for specifying a custom call-progress tone, use the **dualtone** command in custom-cptone voice-class configuration mode. To configure the custom-cptone voice class not to detect a call-progress tone, use the **no** form of this command.

- **dualtone** {**busy** | **conference** | **disconnect** | **number-unobtainable** | **out-of-service** | **reorder** | **ringback**}
- **no dualtone** {**busy** | **conference** | **disconnect** | **number-unobtainable** | **out-of-service** | **reorder** | **ringback**}

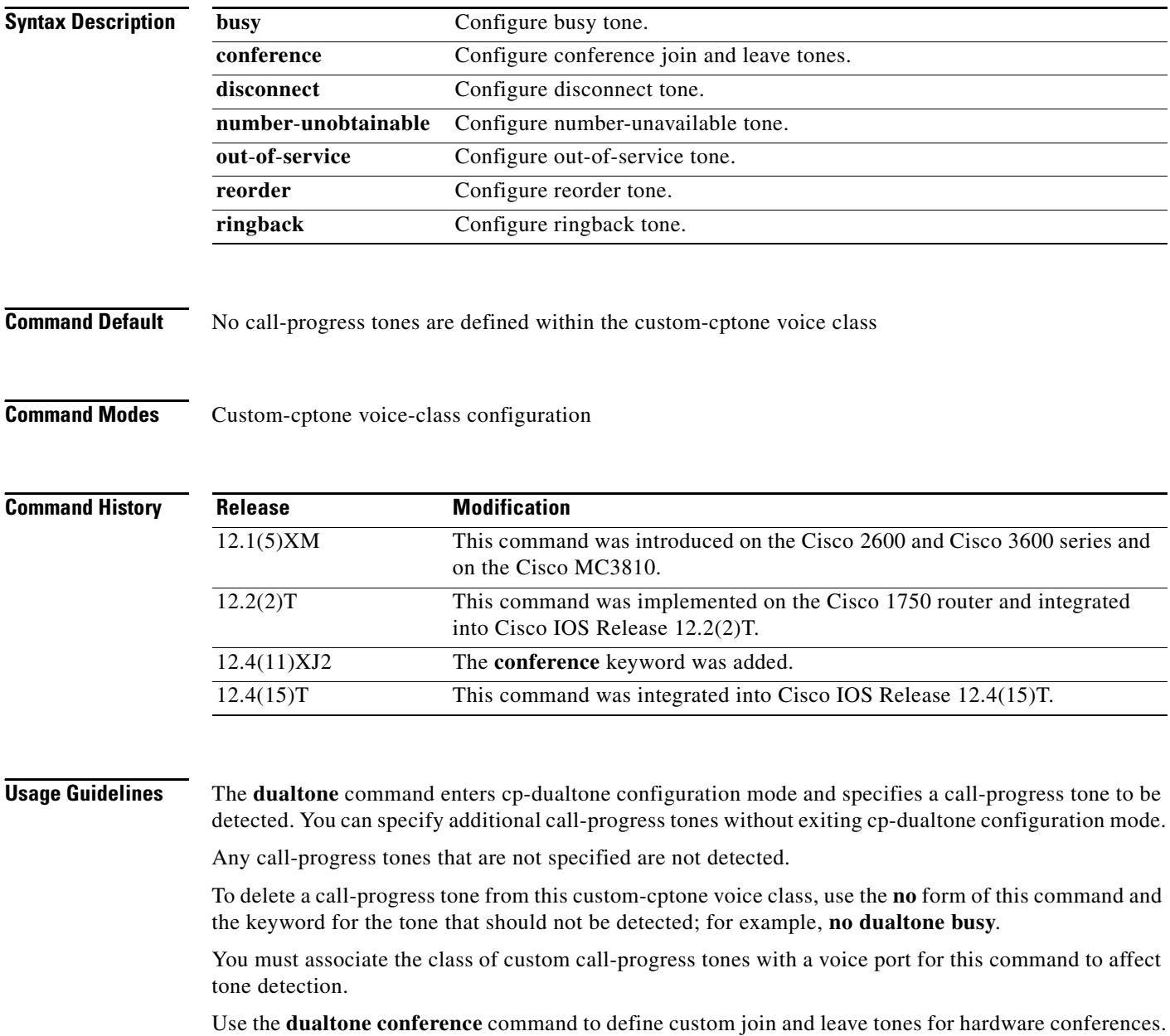

 $\mathbf I$ 

 $\mathbf I$ 

**Examples** The following example enters cp-dualtone configuration mode and specifies busy tone and ringback tone in the custom-cptone voice class country-x.

```
Router(config)# voice class custom-cptone country-x
Router(cfg-cptone)# dualtone busy
Router(cfg-cp-dualtone)# frequency 440 480
Router(cfg-cp-dualtone)# cadence 500 500
Router(cfg-cp-dualtone)# exit
Router(cfg-cptone)# dualtone ringback
Router(cfg-cp-dualtone)# frequency 400 440
Router(cfg-cp-dualtone)# cadence 2000 4000
```
The following example deletes ringback tone from the custom-cptone voice class country-x.

```
Router(config)# voice class custom-cptone country-x
Router(cfg-cptone)# no dualtone ringback
```
The following example configures a conference leave tone. The configured leave tone must be associated with a digital signal processor (DSP) farm profile.

```
Router(config)# voice class custom-cptone leavetone
Router(cfg-cptone)# dualtone conference
Router(cfg-cp-dualtone)# frequency 500 500
Router(cfg-cp-dualtone)# cadence 100 100 100 100 100
```
![](_page_56_Picture_146.jpeg)

**dualtone**

 $\mathsf I$